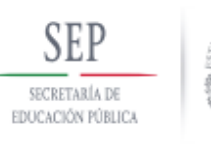

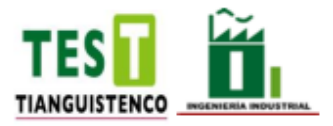

### **TECNOLÓGICO DE ESTUDIOS SUPERIORES DE TIANGUISTENCO**

## **DIVISIÓN DE INGENIERIA INDUSTRIAL**

# **"Rediseño de un reactor de plasma de resplandor**

# **con elementos intercambiables y ajustables para**

# **fase gas-líquida."**

## **Tesis**

QUE PARA OBTENER EL TITULO DE:

### **INGENIERO INDUSTRIAL**

PRESENTA:

SANABRIA PÉREZ ROBERTO

### **DIRIGIDA POR:**

Dra. Maribel González Torres

Dra. Alien Blanco Flores

Tianguistenco, Estado de México, mayo de 2023

#### <span id="page-1-0"></span>**Agradecimientos.**

A mis padres, por brindarme su apoyo durante toda mi etapa como estudiante, y por los consejos que siempre me dieron para terminar mis estudios.

A mi asesora, la Dra. Maribel Gonzáles Torres por guiarme en este proceso para poder culminar la tesina y poder titularme.

Al Dr. Fernando Flores Nava del laboratorio de sistemas energéticos de la UAEMex por sus consejos y por resolver mis dudadas durante el proceso de este trabajo.

A la Dra. Elena Colin Orozco por haber permitido la entrada al laboratorio de sistemas energéticos de la UAEMex ya que su apoyo fue de gran ayuda para visualizar el reactor que se encuentra ahí.

A la Dra. Alien Blanco Flores por sus consejos y observaciones las cuales fueron fundamentales para llegar a los resultados obtenidos.

A l Tecnológico de Estudios Superiores de Tianguistenco y a mis docentes por darme todo su conocimiento durante mi proceso universitario.

#### <span id="page-2-0"></span>**Resumen.**

En el presente trabajo se realizó el diseño de un reactor de plasma usando solidworks, se analizaron algunos modelos de reactores de los cuales se buscó hacer mejoras o cambios en el diseño para tratar que este trabaje con distintos materiales. Con ayuda de herramientas de Ingeniería Industrial como el AMEF, se realizó un análisis del diseño de las piezas para que tuvieran tengan un diseño que favoreciera el ensamble y funcionamiento del reactor, priorizando así los requerimientos del cliente en base a las características de otros reactores.

Los resultados se plasmaron en un prototipo que se imprimió en 3D y que al final las piezas ensamblaron de forma correcta para poder tener el reactor completo.

Primero se buscó todo lo referente al plasma, para saber qué era y cómo se generaba y cómo se relaciona con el reactor que se escogió. Posteriormente se buscaron los tipos de reactores que existen en donde se eligió un reactor que genera plasma por resplandor. Después se revisó un reactor real que se encuentra en la facultad de ingeniería de la UAEMex en donde se tuvo una lluvia de ideas con el personal experimentado para concretar las ideas del diseño.

Finalmente, con ayuda de herramientas de Ingeniería Industrial se crearon las piezas desde su diseño, corrección de piezas y hasta tener el prototipo impreso en 3D.

**Palabras clave:** Plasma, reactor, diseño, herramientas de ingeniería.

#### <span id="page-3-0"></span>**Abstract.**

In the present work, the design of a plasma reactor was carried out using solidworks, some models of reactors were analyzed, which sought to make some improvements or changes in the design to try to make it work with different materials. With the help of industrial engineering tools such as FMEA, an analysis of the design of the parts was carried out so that they have a design that favors the assembly and operation of the reactor, thus prioritizing the client's requirements based on the characteristics of other reactors.

The results were reflected in a prototype that was printed in 3D and that in the end the parts were assembled correctly in order to have the complete reactor.

First, everything related to plasma was searched, to know what it was and how it was generated and how it is related to the reactor that was chosen. Subsequently, the types of reactors that exist where a reactor that generates plasma by glow was chosen. Afterwards, a real reactor located in the engineering faculty of the UAEMex was reviewed, where a brainstorming session was held with experienced personnel to specify the design ideas.

Finally, with the help of industrial engineering tools, the parts were created from their design, correction of parts and even having the 3D printed prototype.

**Keywords:** Plasma, reactor, design, engineering

# Índice general

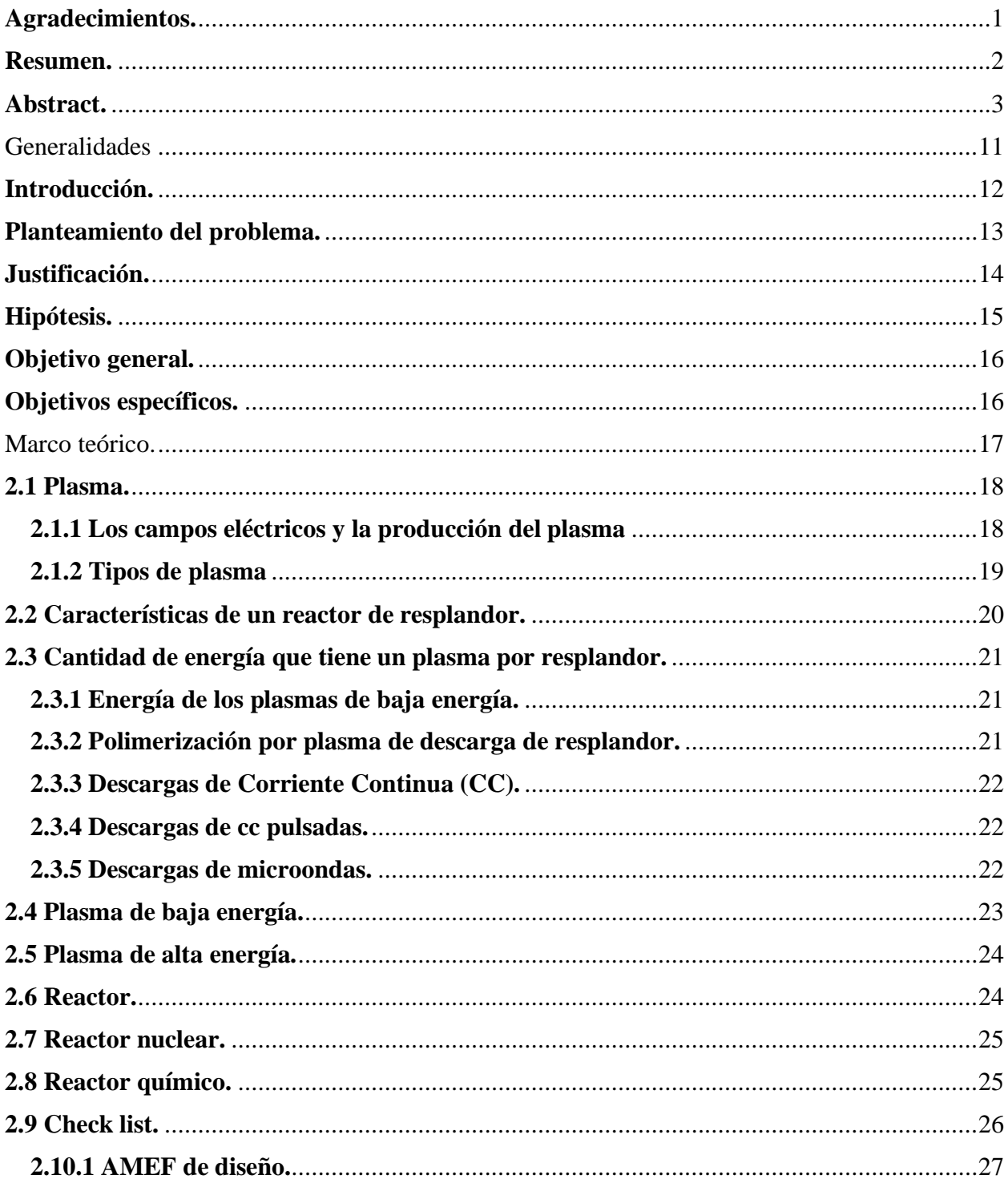

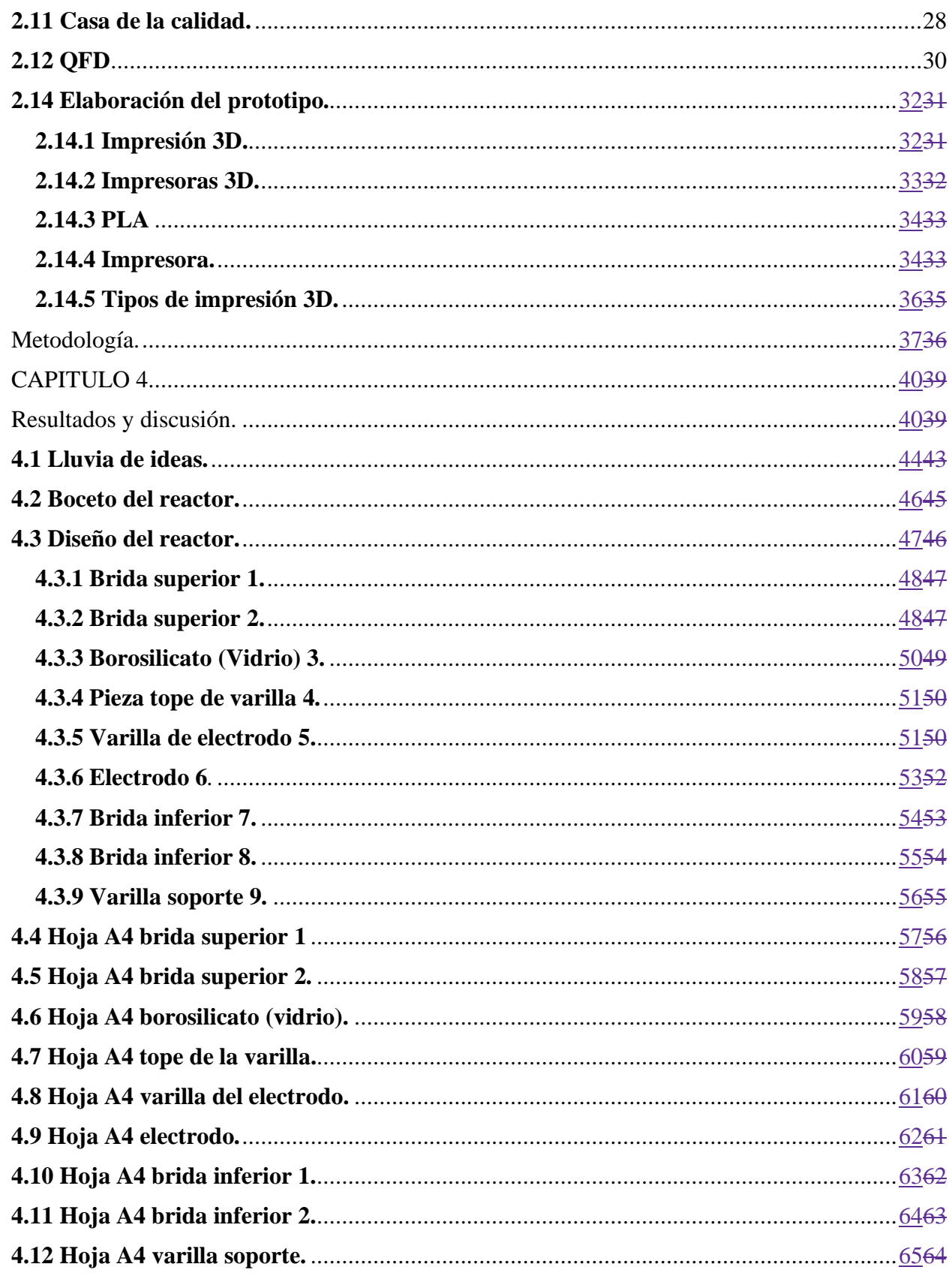

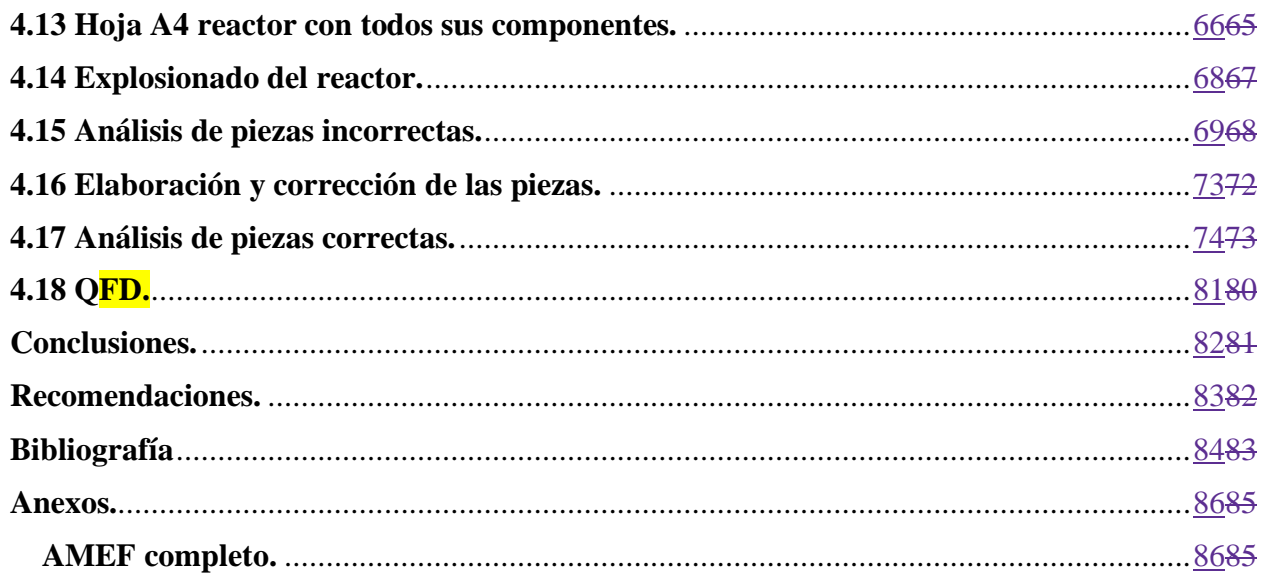

# **Índice de figuras.**

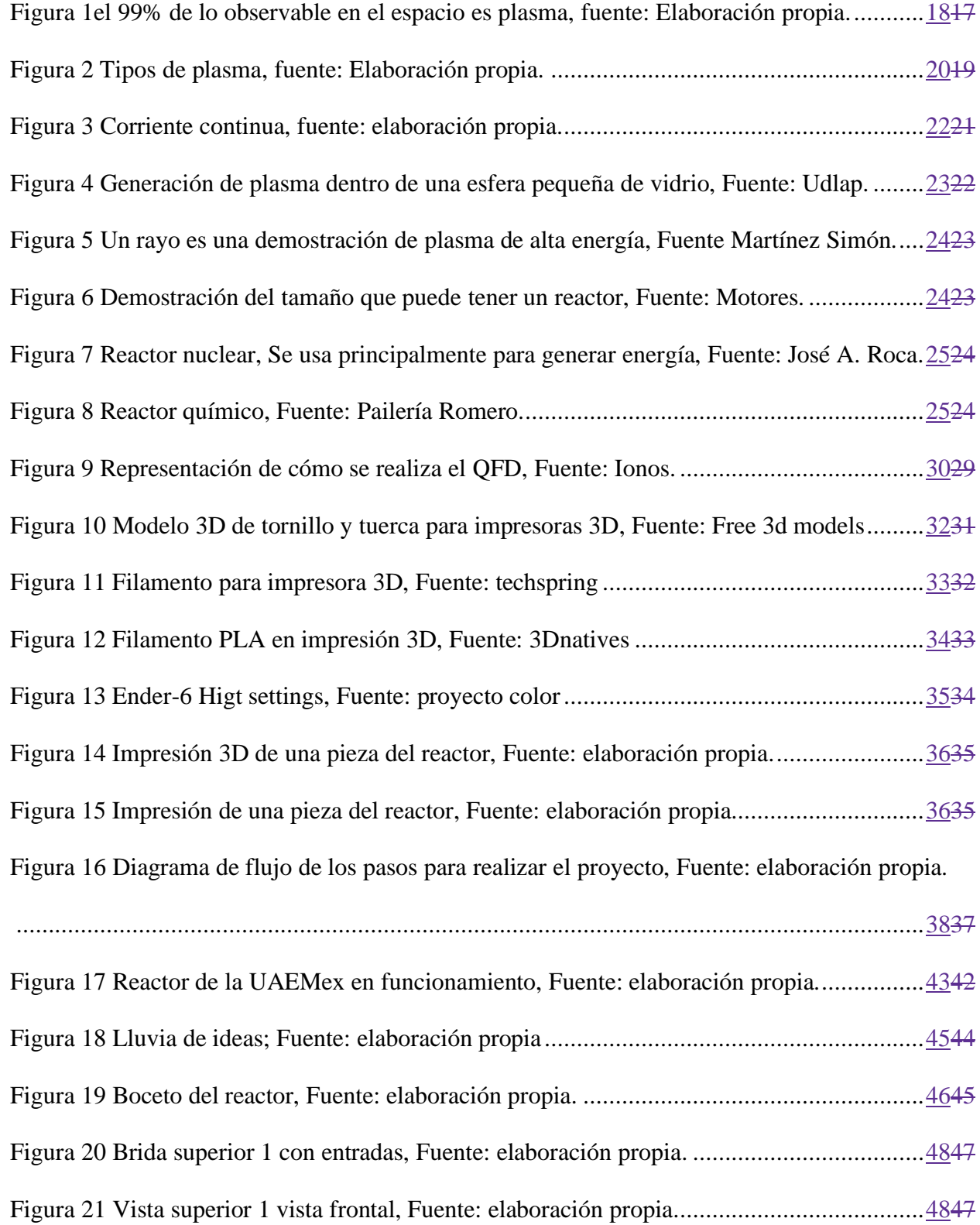

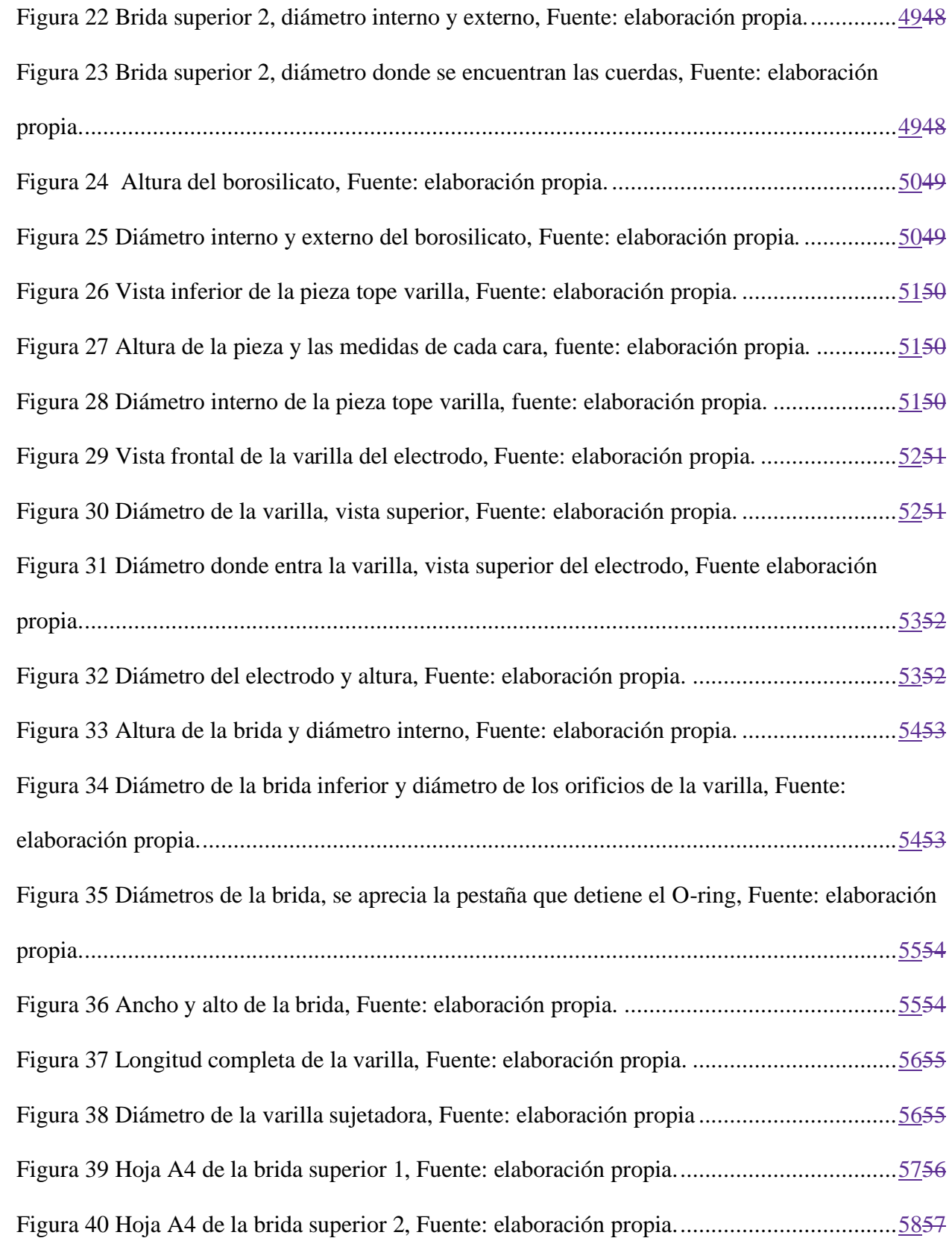

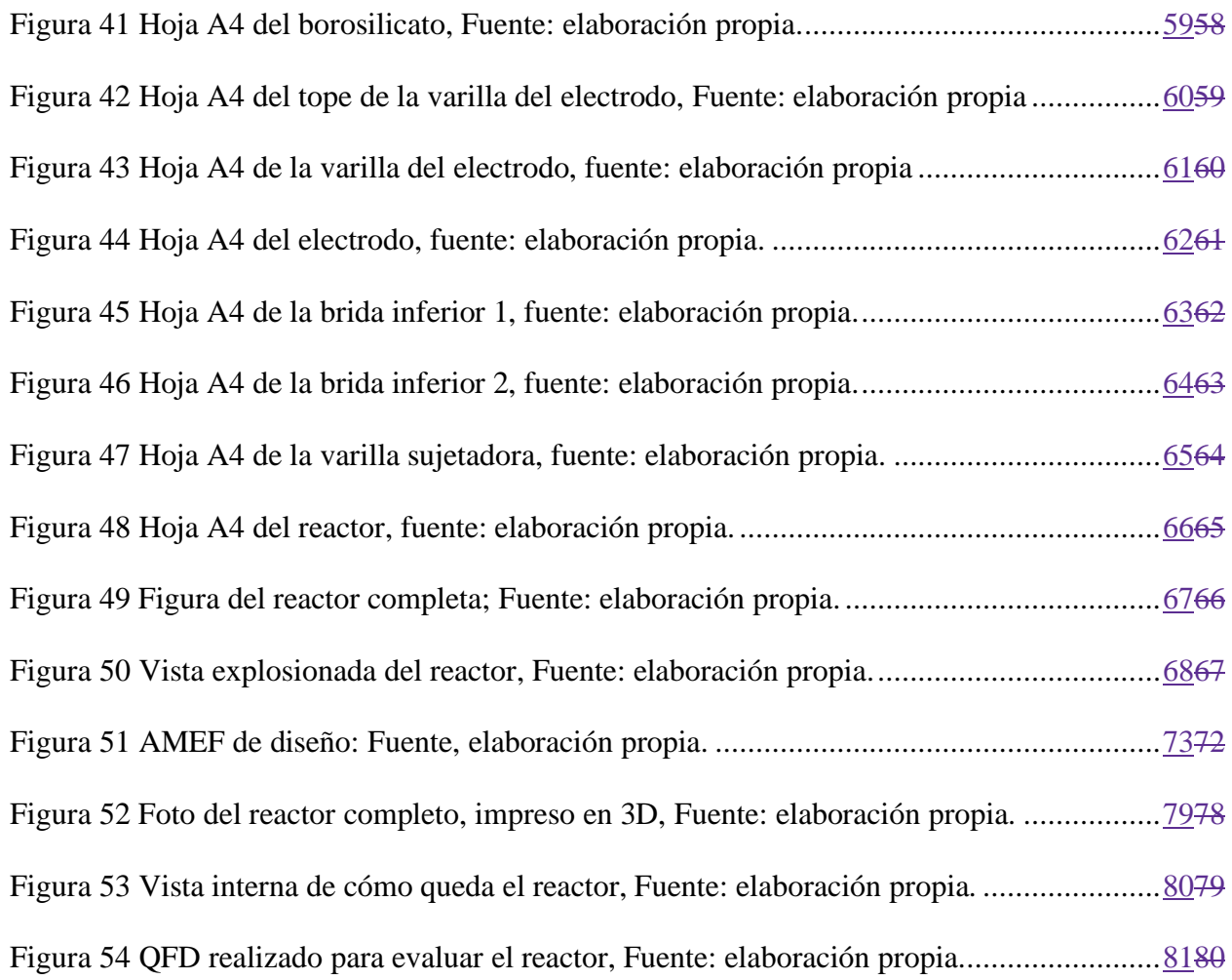

# **Índice de tablas.**

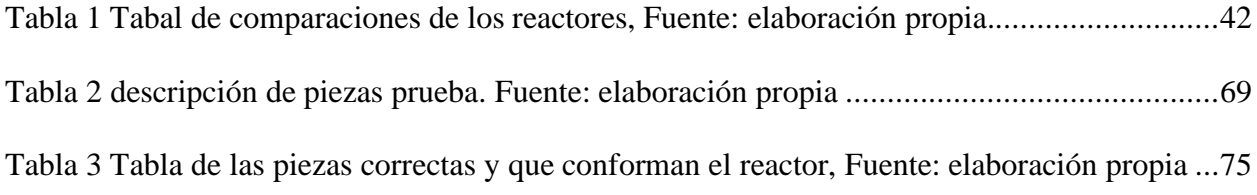

# CAPITULO 1

# <span id="page-11-0"></span>Generalidades

#### <span id="page-12-0"></span>**Introducción.**

La presente tesis tiene como finalidad, saber cómo funciona un reactor de plasma, conocer sus principales características e identificar qué tipo de reactor es ideal para trabajar con un plasma de baja energía. El plasma es un estado que puede ser utilizado para muchas aplicaciones.

El plasma es un estado de la materia que puede ser utilizado para desinfectar o limpiar materiales, agua, aire, etc. También este puede ser útil para hacer cortes de materiales. El plasma puede ser utilizado en diferentes aplicaciones, sin embargo, es importante tener un buen diseño del reactor el cual pueda funcionar sin problemas.

En la actualidad existen varios tipos de reactores los cuales funcionan de diferentes maneras, por ejemplo, hay reactores que realizan su función con ayuda de agua y contrario a ellos, otros funcionan mediante gas. También hay reactores que sirven para generar energía eléctrica.

Los reactores son de gran ayuda para aplicaciones médicas, tratamiento de alimentos, fabricación o mejora en las propiedades de materiales, etc. Es por eso por lo que en este trabajo se diseñó un reactor que sea funcional con las fases gas-liquido, también, se adaptó para que este pueda ser intercambiable en sus piezas y de esta forma se pueda cambiar el tamaño del borosilicato.

#### <span id="page-13-0"></span>**Planteamiento del problema.**

Hoy en día existen gran cantidad de reactores de plasma de diferentes tamaños y que funcionan de formas diferentes, principalmente están los que trabajan con gas y los que trabajan con agua, sin embargo, no hay algún reactor que pueda ser utilizado con ambos elementos.

Se busca diseñar un reactor que se pueda utilizar con gas y líquido, esta tesis busca que el reactor cuente con elementos intercambiables y que puedan ser combinados para trabajar bajo diferentes condiciones, de la misma forma se busca que la distancia entre los electrodos sea ajustable para que la energía del plasma se modifique con relación a la distancia a la que se encuentren los electrodos.

Varios tipos de reactores trabajan bajo las mismas condiciones, es decir, el reactor trabaja con las mismas dimensiones y por ende sus cantidades siempre pueden ser las mismas, de esta forma el reactor que se estará diseñando podrá ser funcional con las mismas cantidades, pero con diferente tipo de material.

Una descarga por resplandor o descarga luminiscente es la generación de plasma mediante el paso de corriente eléctrica sobre un gas, esta creación es gracias a la ayuda de electrodos, ya que entre ellos se aplica voltaje, todo este proceso se realiza al interior de un tubo de borosilicato el contiene gas con baja presión. El proceso consiste en la ionización del gas es por eso que el borosilicato se ilumina de diferentes colores, el color depende de que gas se utilice durante el proceso. (T, 2022)

#### <span id="page-14-0"></span>**Justificación.**

El tratamiento por plasma es una nueva forma de purificar materiales como el plástico, cartón y metales, así como tratar elementos como el agua, el tratamiento con plasma es una forma de limpiar materiales o elementos sin riego a usar químicos que puedan afectarlo o contaminarlo. El plasma que puede generar el reactor que se diseñara puede ser de gran ayuda para aplicaciones en la medicina, en estudio de materiales, etc. Por eso, se busca diseñar un reactor que pueda ser usado con gas-liquido.

El presente trabajo se realizará con el fin de hacer el diseño de un reactor de plasma, el cual tienen como objetivo hacer que el funcionamiento del reactor trabaje con dos tipos de elementos: agua y aire (gas-líquido). Tomando en cuenta algunos prototipos, se pretende realizar algunas modificaciones en cuanto al diseño del reactor para que este pueda tener elementos intercambiables, las cuales cumplan con las características para que su funcionamiento sea igual al de un reactor normal.

El diseño de este reactor puede ser útil para las personas que se dedican a trabajar con este tipo de objetos, ya que puede ser más eficiente por la característica de que algunas de sus partes podrán ser cambiadas, esto puede agilizar el trabajo de las personas y se pueden obtener los mismos resultados, también, se pretende que el diseño sea útil para trabajar con energía alta o baja, ya que sus ánodos podrán ser movibles para que se puedan acercar o alejar de los mismos.

## <span id="page-15-0"></span>**Hipótesis.**

Al replantear el diseño de un reactor cuyos elementos sean intercambiables puede mejorar su funcionalidad para trabajar bajo condiciones diferentes.

#### <span id="page-16-0"></span>**Objetivo general.**

Diseñar un reactor en solidworks para que funcione con fase gas-líquido, con dimensiones intercambiables para el trabajo de este sea bajo diferentes condiciones y utilizando herramientas de Ingeniería Industrial obtener el prototipo final impreso en 3D.

#### <span id="page-16-1"></span>**Objetivos específicos.**

- Investigar conceptos de plasma y reactores de plasma. Para la mejor identificación de los conceptos básicos que engloban el tema que se desarrollará mediante la búsqueda de información.
- Conocer las características de los reactores de plasma. Para la correcta propuesta de ideas de diseño considerando la existencia de reactores de plasma funcionales en diferentes laboratorios.
- Diseñar un reactor de plasma, utilizando el software Solidworks. Para que el reactor sea funcional para dos fases.
- Adaptar la estructura para que este sea funcional para fase gas-líquido: Se busca que sea de dos fases para que pueda ser usado con diferentes cantidades de material, esto mediante la adaptación del diseño, colocando unas varillas a los costados del reactor.
- Utilizar AMEF para verificar el diseño: El AMEF se utilizará para la detección de las fallas que las piezas tengan en el diseño y corregirlo, mediante una tabla que describe y analiza las piezas se detectan los errores.
- Elaborar prototipo. Para la verificación de que las piezas del reactor ensamblan de forma correcta y tener un prototipo físico, el prototipo se realizará mediante la impresión 3D.

# CAPITULO 2.

# <span id="page-17-0"></span>Marco teórico.

#### <span id="page-18-0"></span>**2.1 Plasma.**

Es un estado de la materia con un alto nivel de energía, compuesto por átomos ionizados que contiene el mismo número de cargas positivas y negativas, en donde sus electrones circulan libremente (figura 1).(Flores, 2019) (Tanarro, 2011).

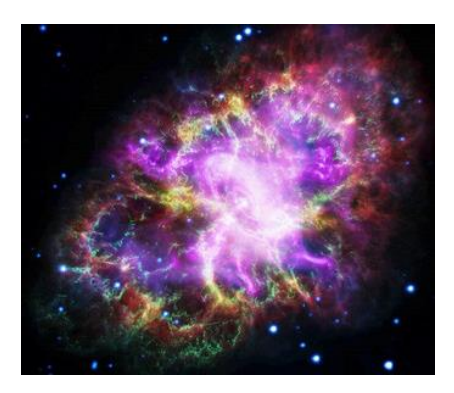

Figura 1el 99% de lo observable en el espacio es plasma, fuente: Elaboración propia.

#### <span id="page-18-2"></span><span id="page-18-1"></span>**2.1.1 Los campos eléctricos y la producción del plasma**

Cuando se habla de la generación del plasma hay un método que es el más usado y consiste en la ruptura eléctrica de un gas con la ayuda de un campo eléctrico externo. El método funciona ya que los portadores de carga acoplan su energía al plasma mediante choques con otras partículas. Esto hace que los electrones se queden con más cantidad de energía colisionando con átomos y moléculas, ya que estos cuentan con una pequeña masa y transfieren su energía en colisiones inelásticas convirtiéndolas en descargas que se clasifican de la siguiente manera. (conrads, 2000) (Schmidt, 2000)

#### <span id="page-19-0"></span>**2.1.2 Tipos de plasma**

Plasma térmico: Son aquellos donde la temperatura de sus electrones y moléculas es la misma, un ejemplo de estos plasmas es la parte interna de las estrellas, exactamente en el núcleo o el plasma generado por los dispositivos de fusión termonuclear, este tipo de plasma alcanza una temperatura de hasta treinta mil grados. (Gordillo, 2014)

Plasma no térmico: Es un tipo de tecnología en la que se utilizan gases ionizados, consiste en excitar los gases a presión atmosférica y temperatura ambiente. Suministrando energía suficiente se puede generar el plasma, esta es una tecnología que se puede generar en reactores pequeños. (Álvarez, 2018)

Tipos de plasma no térmicos.

Descarga de resplandor: Es un tipo de plasma que funciona con presión, energía y flujo bajo, el gas que se utiliza debe estar completamente encapsulado, un ejemplo claro de este tipo de plasma son las luces neón.

Descarga de corona: Este tipo de plasma se genera al ionizar un fluido y el aire que lo rodea.

Descarga de barrera dieléctrica: Este tipo de plasma se utiliza para el tratamiento de materiales o elementos. Consiste en generar plasma a presión atmosférica el cual es generado por dos electrodos de acero donde se hace un intercambio de energía y gas para obtener el plasma.

Chorro de plasma a presión atmosférica: Este tipo de plasma es generado por una descarga soplada por el flujo de gas, el cual jala las partículas fuera del área del electrodo lo cual genera una corriente de partículas las cuales se queman, gracias a esto se genera un arco eléctrico entre los electrodos produciendo así el plasma. (Mejía, 2022)

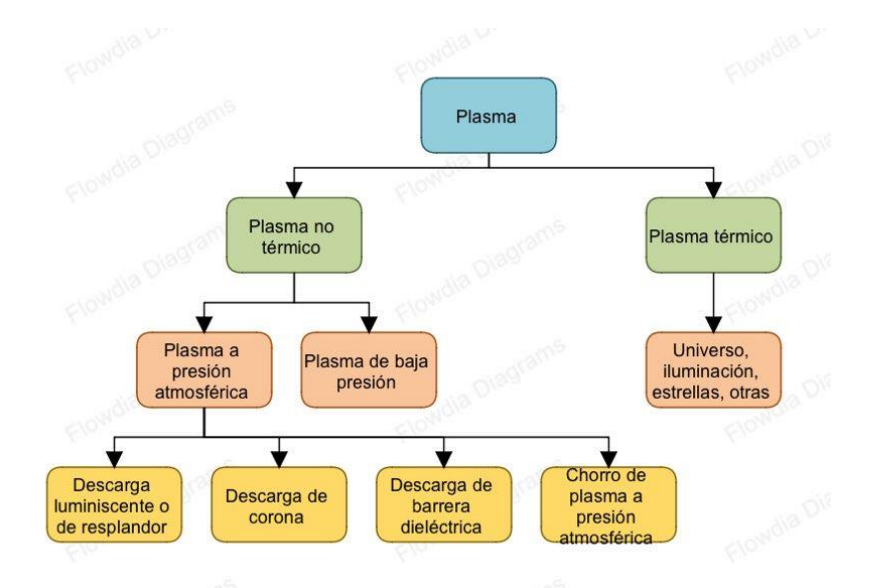

Figura 2 Tipos de plasma, fuente: Elaboración propia.

#### <span id="page-20-0"></span>**2.2 Características de un reactor de resplandor.**

Características de reactores de baja energía.

El primer reactor está diseñado con un contenedor cilíndrico (cuerpo) el cual está construido de metil-metacrilato que tiene una altura de 8.4 cm y 6.6 cm de diámetro. La punta del electrodo positivo está hecha de tungsteno y tiene 1.5 cm de diámetro. Por otra parte, el electrodo negativo está hecho de una placa de acero inoxidable y tiene un diámetro de 7 milímetros el cual está en contacto con el agua. (callejas, 2010)

El segundo reactor contiene un alambre de tungsteno el cual está cubierto de cerámica y un cilindro concéntrico que está hecho de acero inoxidable, tiene una longitud de 30 cm y un radio de 1.27 cm, la parte superior y la base están hechas de Nylamid. (callejas, 2010)

El tercer reactor está diseñado con un tubo de acero inoxidable que tiene 13.62 cm de longitud y 1.57 mm de grosor, lo electrodos están hechos de una malla de acero inoxidable de 0.80 mm de grosor. El reactor está diseñado con dos capas aislantes de aluminio. (Aviles, 2017)

En el cuarto reactor los electrodos están compuestos por dos placas de aluminio de 90 mm de diámetro y 10 mm de grosor cada una, las cuales son unidas por un tubo de vidrio (borosilicato) de 50 mm de diámetro y 50 mm de largo. (Hernandez A. , 2019)

En este ejemplo la cámara de vacío tiene forma de cilindro el cual está hecho de aluminio altamente resistente a procesos de corrosión, las medidas que tiene son de: 24 cm de largo por 21 cm de diámetro y tiene un espesor de 3/16 pulgadas. Las bridas son de diferente medida cada una, una es de 26.35 cm (10 3/8") y la otra es de 24.7 cm (9 ¾"), estas cuentan con tres salidas de que se encuentran al centro de las bridas. (Palomarez, 2018)

En este caso se utilizó el reactor para la generación de descarga y está compuesto por un tubo de vidrio Pyrex de 3.3 cm de diámetro por 40 cm de largo. (Hernandez M. , 1995)

#### <span id="page-21-0"></span>**2.3 Cantidad de energía que tiene un plasma por resplandor.**

#### <span id="page-21-1"></span>**2.3.1 Energía de los plasmas de baja energía.**

Los plasmas fríos o de baja energía por lo general la temperatura que alcanzan sus partículas neutras y iones oscila entre los 25°C a los 100°C y su temperatura electrónica oscila entre los 5000 $^{\circ}$ C a los 10<sup>5</sup> $^{\circ}$ C. (Rojas, 2019)

#### <span id="page-21-2"></span>**2.3.2 Polimerización por plasma de descarga de resplandor.**

La creación de plasma por descarga de resplandor suele trabajar con baja energía (1-10 eV) las cuales pueden iniciar a baja presión menor a 1 mbar, estas pueden ser descargas eléctricas de corriente directa (CD), radiofrecuencia (RF) o megavatios (MW). (Cloudfront, s.f.)

#### <span id="page-22-0"></span>**2.3.3 Descargas de Corriente Continua (CC).**

Por lo general estos plasmas se generan por medio de reactores pequeños, debe ser completamente cerrado y se deben tener dos electrodos al interior del recipiente, con la ayuda de los electrodos se pueden generar diferentes tipos de energía (conrads, 2000) (Schmidt, 2000)

#### <span id="page-22-1"></span>**2.3.4 Descargas de cc pulsadas.**

Las descargas de cc pulsadas también se utilizan para la generación de plasma y tienen otras ventajas. Este tipo de descarga funciona a mayor potencia y su rendimiento puede ser controlado teniendo un ritmo de trabajo variable en el régimen y resplandor del plasma. También, debido a la potencia del plasma y a las variaciones entre los límites del gas, este puede causar la descomposición de una película delgada no homogénea (figura 3) (conrads, 2000) (Schmidt, 2000).

#### **CORRIENTE CONTINUA**

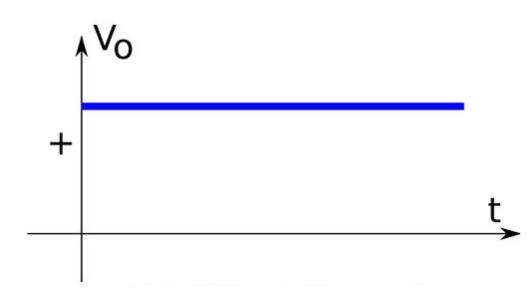

Figura 3 Corriente continua, fuente: elaboración propia.

#### <span id="page-22-2"></span>**2.3.5 Descargas de microondas.**

Los microondas cuando están en funcionamiento generan radiación electromagnética y las ondas que generan repercuten principalmente en las moléculas polares, que, una de sus principales características es que en un extremo son negativas y del otro extremo positivas.

Cuando se genera plasma con microondas hay una reacción en las moléculas del elemento, la cual consiste en que, a medida que el campo magnético cambia, las moléculas del elemento intentan juntarse con el campo. Esa reacción hace que las moléculas choquen y por ende su temperatura aumenta, como resultado se obtiene un plasma que brilla con luz suabe.

Debido a que es un plasma suave, solo dura unos segundos, esto se debe a que los átomos en seguida se comienzan a desintegrar y el plasma empieza a desaparecer. (Technology, 2018)

#### <span id="page-23-0"></span>**2.4 Plasma de baja energía.**

En este tipo de plasma la temperatura de sus electrones es mayor a la de sus partículas más pesadas (iones). Este plasma es más amigable con las personas, ya que este no quema la piel (figura4) (Etecé, 2021).

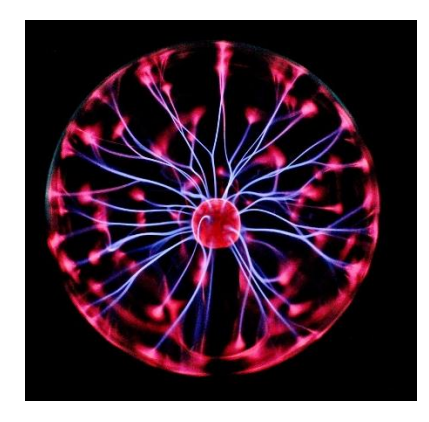

<span id="page-23-1"></span>Figura 4 Generación de plasma dentro de una esfera pequeña de vidrio, Fuente: Udlap.

#### <span id="page-24-0"></span>**2.5 Plasma de alta energía.**

En este tipo de plasma los iones se calientan bastante ya que constantemente chocan entre sí, este choque constante genera luz y calor, por lo que este tipo de plasma es extremadamente peligroso para las personas (figura 5). (Etecé, 2021)

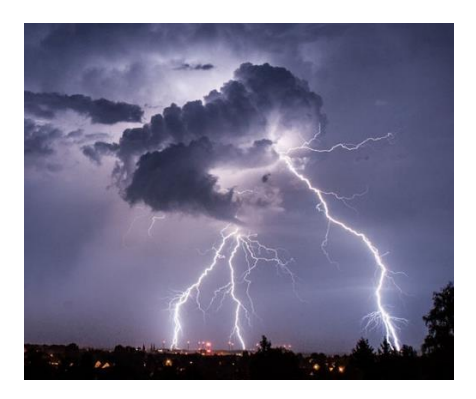

<span id="page-24-2"></span>Figura 5 Un rayo es una demostración de plasma de alta energía, Fuente Martínez Simón.

#### <span id="page-24-1"></span>**2.6 Reactor.**

Es una especie de cámara de vacío que está diseñada para que en su interior se realicen reacciones químicas o biológicas, mediante el uso de elementos como el gas o el agua (figura 6). (RAE, 2021)

<span id="page-24-3"></span>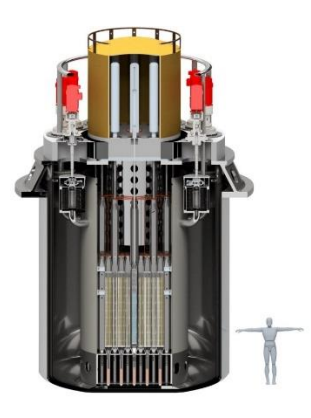

Figura 6 Demostración del tamaño que puede tener un reactor, Fuente: Motores.

#### <span id="page-25-0"></span>**2.7 Reactor nuclear.**

Es un dispositivo el cual se usa para obtener energía, en este se puede mantener y controlar la reacción nuclear. Con este tipo de reactor se pueden generar bombas o impulsar satélites. (figura 7). (Pérez Porto, 2011)

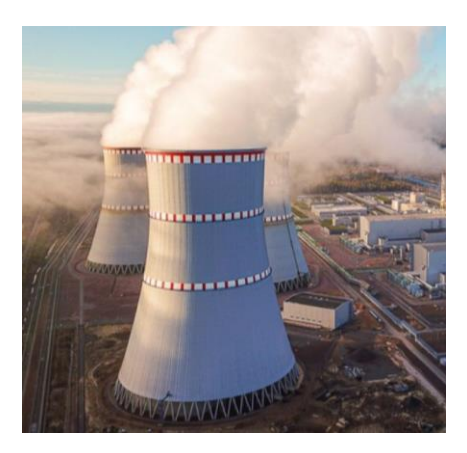

<span id="page-25-2"></span>Figura 7 Reactor nuclear, Se usa principalmente para generar energía, Fuente: José A. Roca.

#### <span id="page-25-1"></span>**2.8 Reactor químico.**

En este tipo de reactor se genera una reacción química, está diseñada para elevar la conversión de la reacción a un menor tiempo y costo y mayor eficiencia (figura 8). (Pérez Porto, 2011)

<span id="page-25-3"></span>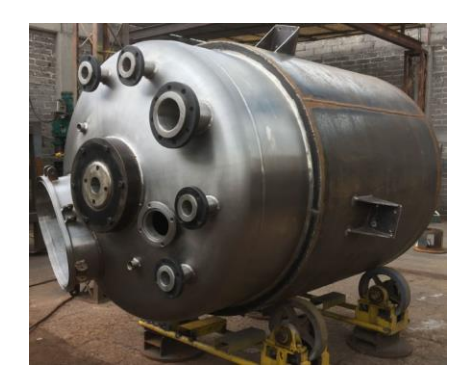

Figura 8 Reactor químico, Fuente: Pailería Romero.

#### <span id="page-26-0"></span>**2.9 Check list.**

El check list sirve para la recolección de datos llevando un orden y control de manera sistemática. Así se puede ir revisando el cumplimiento de las actividades que se estén realizando durante alguna actividad. Generalmente se puede utilizar durante actividades que sean repetitivas para que la persona que este haciendo el trabajo no se olvide de actividades o pasos importantes durante la ejecución.

Una de las principales ventajas del check list es que se tiene un orden de todas las actividades que se realizarán en una tarea o proceso, junto con esto se tiene un registro que puede ser revisado para tener constancia de las actividades que han sido realizadas en un momento dado.

El check list ayuda a reducir los errores que surgen por la mala atención de las personas o el personal que realiza la tarea o actividad. (ISO, 2018)

#### **2.10 AMEF.**

El AMEF es una herramienta principalmente de análisis que sirve para detectar problemas y los efectos que este pueda traer a la hora de realizar el diseño de un producto, servicio, proceso de fabricación o algún ensamble. Con el AMEF se pueden evitar situaciones que puedan poner en riesgo el proceso y diseño de algún producto y también es útil para minimizar las fallas que generen consecuencias que perjudiquen al cliente. Los principales beneficios que este trae son:

- Mejora la calidad del producto.
- Evita los riesgos en el diseño y proceso de la actividad.
- Busca soluciones a bajo costo.
- Mejora el rendimiento del proceso. (Pursell, 2021)

#### <span id="page-27-0"></span>**2.10.1 AMEF de diseño.**

El AMEF de diseño es la técnica o herramienta que ayuda a identificar los problemas fuertes mediante un examen de efecto de fallos. Esta herramienta que ayuda a tomar acciones para tratar de disminuir el problema. Algunos beneficios del AMEF de diseño son los siguientes:

- Ayuda para tener en cuenta desde el proceso diseño/desarrollo las fallas potenciales posibles.
- Ayuda a tener una visualización de los requisitos del diseño.
- Ayuda a tener una base para identificar la causa raíz de alguna falla y tener las acciones correctivas para combatirla.
- Sirve como referencia para darle solución a futuros problemas que se presenten en el proceso. (Group, 2013)

#### <span id="page-28-0"></span>**2.11 Casa de la calidad.**

La casa de la calidad (House of Quality) es una técnica que trabaja en conjunto con el Qualily Function Deployment (QFD) que sirve para garantizar la calidad en la creación de productos, la casa de la calidad es una de las matrices más importantes del QFD (IONOS, 2020)

#### 2.9.1 PASOS PARA UNA CASA DE LA CALIDAD.

Paso 1, Identificar la preferencia de los clientes: El primer paso es incluir todas las especificaciones que el cliente desee y que sean relevantes para el producto, estas características se pueden obtener mediante encuestas o análisis de mercado.

Paso 2, Valoración de las exigencias de los clientes: Este paso consiste en asignar una puntuación a las características antes mencionadas (1 a 5), teniendo en cuenta que en cuanto más alto sea el valor, más importante es esa especificación. Con este paso se da cuenta de cuáles serán los aspectos de más atención.

Paso 3, Análisis de la competencia desde la perspectiva del cliente: En este paso se determina un grupo de clientes para que realice comparaciones del producto o servicio que se está realizando con uno ya existente en el mercado, tomando en cuenta que la comparación se hace en las cuestiones que el cliente determino.

Paso 4, Definir las características del producto: En este paso se determina cuáles son los pasos que se deben tomar para poder materializar las exigencias del cliente, en este paso se tiene a tener más participación por parte de los ingenieros o diseñadores.

Paso 5, Determinar la dirección de la optimización: En este paso se determina en qué medida se deben ajustar las funciones del producto a las medidas que el cliente dio al principio del proceso.

28

Paso 6, Deducir interrelaciones: En este punto se va observando cómo se relacionan las características determinadas por el cliente junto con las características del producto. Dicha información se determina con cuatro valores diferentes: si las características no tienen ninguna relación se les da el valor 0, si tiene poca relación se le asignara el valor 1, si tiene una relación un poco mayor se le asigna el valor 5 y por último si tiene gran relación se le asigna el valor 9.

Paso 7, Analizar la corrección: En este paso se documenta las relaciones que tiene entre sí el producto, es decir, que tanto tiene relación una función con cualquier otra y teniendo en cuenta esto, se decidirá si la relación es positiva, negativa, si las características se complementan o si se bloquean; cabe mencionar que si la relación es negativa se puede decir que una función afecta la funcionalidad de otra.

Paso 8, Determinar la importancia de cada factor: En este punto se establece la importancia de las características del producto, esto se realiza multiplicando los valores asignados en el paso 6 y en el paso 2, para que después se puedan sumar todos los valores. Con ellos valores obtenidos se puede tener una visión del significado de cada una de las funciones del producto.

Paso 9, Análisis de la competencia desde la perspectiva del ingeniero. En este paso también se realiza una comparación del producto con los productos de los competidores, pero a diferencia de la que se hace en el paso 3 esta comparación la realizan los ingenieros que están desarrollando el producto, lo que hacen es valorar las prestaciones del propio producto comparándolas con la competencia. En este punto se utilizan los mismos valores (1 a 5).

Paso 10, Establecer valores meta: En este último paso se puede comenzar a con la planificación, en este paso se puede decir que se determinan las acciones o características para satisfacer las exigencias del cliente. (IONOS, 2020)

29

### <span id="page-30-0"></span>**2.12 QFD**

Es una herramienta que actualmente ayuda a planear la calidad dentro de una empresa o institución, consiste en realizar un análisis de las necesidades de los clientes con el fin de asegurar la calidad del producto o servicio. Es una herramienta que ayuda a tener éxito de manera sostenible. El QFD fue creado entre los años 1960 y 1970 en Japón (figura 9).

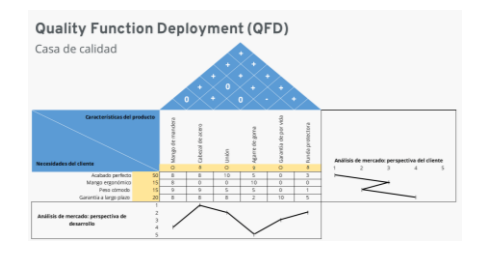

<span id="page-30-1"></span>Figura 9 Representación de cómo se realiza el QFD, Fuente: Ionos.

#### **2.13 Tolerancias.**

El Internacional Organization for Standardization (ISO) es una organización que ha normalizado un sistema de tolerancias, es decir, limites mínimos y máximos que puedan ser ajustables lo más estrictamente posible a las piezas.

Las normas mencionas corresponden a piezas simples que se usan cotidianamente, es decir, piezas cilíndricas (ejes o árboles y agujeros), tornillos y roscas, etc. Son una herramienta que ayudan para mejorar la calidad en el diseño y producción de las piezas o productos.

Las normas ISO determinan que las tolerancias máximas y mínimas deben ser de solo unas milésimas de milímetro (µm) para piezas estandarizadas. En el caso de este reactor, para el diseño de las piezas se hizo con unas tolerancias de  $\pm$  0.5 mm.

#### <span id="page-32-0"></span>**2.14 Elaboración del prototipo.**

#### <span id="page-32-1"></span>**2.14.1 Impresión 3D.**

La impresión 3D es un proceso en el que se realizan objetos con ayuda de softwares y maquinas por medio de la adición de material en varias capas, las cuales van formando el objeto que se ha diseñado anteriormente en un software. Por medio de la impresión 3D se pueden crear piezas y geometrías únicas sin importar lo complejas que estas puedan ser.

La impresión 3D ha sido un proceso que en los últimos tiempos ha sido de gran ayuda para las personas y empresas porque gracias a esta tecnología se han logrado reducir costos en montajes de objetos o piezas. También ayuda a experimentar con diseños de piezas o partes de maquinaria sin necesidad de invertir en otras herramientas de diseño. En resumen, esta tecnología ha impactado en muchos sectores por ser rápido, eficiente y reducir costos (figura 10). *(Autodesk, 2021)*.

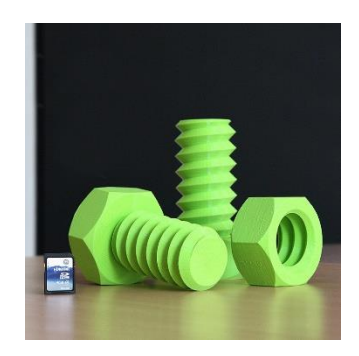

Figura 10 Modelo 3D de tornillo y tuerca para impresoras 3D, Fuente: Free 3d models

#### <span id="page-33-0"></span>**2.14.2 Impresoras 3D.**

Una impresora 3D es una herramienta que permite crear objetos tridimensionales a partir de un diseño en 2D o digital, es capaz de producir cuerpos físicos sólidos mediante material que es agregado capa por capa, a diferencia de otras herramientas para obtener piezas u objetos que funcionas quitando el material sobrante. Esta herramienta solo ocupa la cantidad de material que forma la pieza, por lo que ahorra grandes cantidades de material y hasta cierto punto contamina menos. (Tcnologia+informatica, 2018)

Para que una impresora 3D funcione debe seguir ciertas instrucciones las cuales comparten con los programas de CAD donde se realizó el dibujo previo y estas características son las coordenadas, estas son importantes ya que deben ser ubicadas y seguidas para poder modelar o crear el dibujo. (figura 11). (Tcnologia+informatica, 2018)

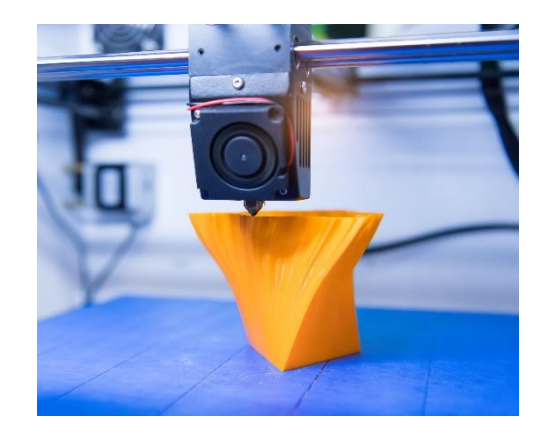

Figura 11 Filamento para impresora 3D, Fuente: techspring

#### <span id="page-34-0"></span>**2.14.3 PLA**

El PLA, asido poliláctico, es un termoplástico derivado de recursos renovables como el maíz o la caña de azúcar, este es uno de los materiales que más se utiliza para la impresión 3D ya que se puede imprimir a bajas temperaturas y no requiere de una base que tenga que estar caliente, por otra parte, es fácil de utilizar y es más económico, así como también se puede usar en distintos sectores.

<span id="page-34-1"></span>El PLA es un material que es renovable y aún más importante biodegradable a diferencia de otros materiales que están hechos a base de petróleo. (figura 12). (Arapack, 2021)

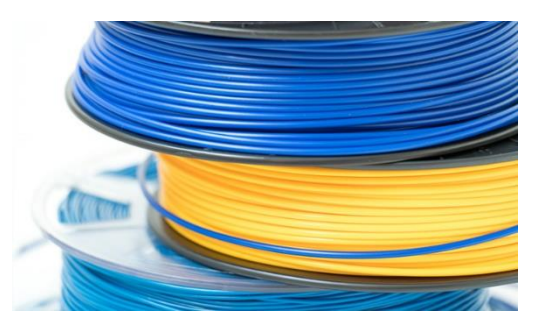

Figura 12 Filamento PLA en impresión 3D, Fuente: 3Dnatives

#### **2.14.4 Impresora.**

Para la impresión de estas piezas se utilizó una impresora ENDER-6, tiene un espacio de construcción de 250 x 250 x 400 mm. La estructura con la que cuenta es de metal con un recubrimiento de vidrio acrílico lo que hace que en el interior haya una temperatura estable que ayuda a mejorar la calidad de impresión.

Esta impresora puede alcanzar una velocidad de 150 mm/s y una precisión de 0.1 mm, esto gracias a que cuenta con aspectos técnicos Core-XY los cuales son de alta calidad. Esta impresora cuenta con 3 tipos de impresión los cuales son FFF, FDM y LPD. (figura 13).

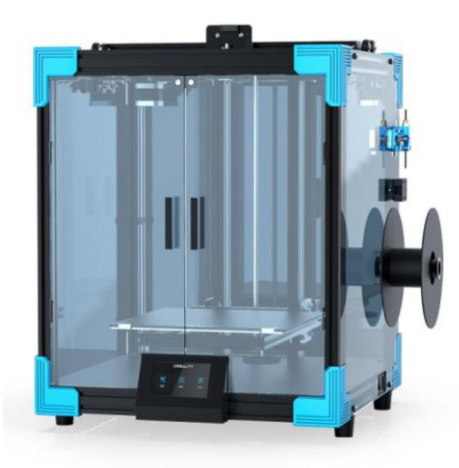

Figura 13 Ender-6 Higt settings, Fuente: proyecto color
#### **2.14.5 Tipos de impresión 3D.**

FFF: El modelado por defunción fundida o también conocido como FDM es un tipo de impresión 3D el cual es un proceso que mediante fusión aditiva va depositando capas de material que conformarán la pieza. Generalmente en este proceso se utilizan polímeros termoplásticos los cuales son fundidos en la impresora 3D. (figura 14).

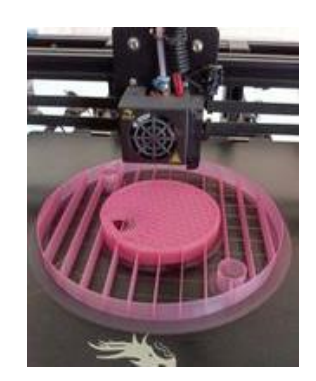

Figura 14 Impresión 3D de una pieza del reactor, Fuente: elaboración propia.

LPD: Este es uno de los procesos más comunes para la impresión 3D ya que al producir o imprimir las piezas es uno de los procesos de más alta precisión ya que permite obtener detalles precisos de las piezas y que además les dé un acabado de superficie lisa. (figura 15). (BCN3D, 2021)

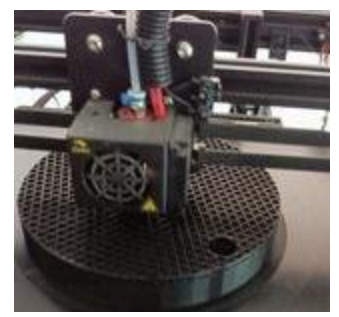

Figura 15 Impresión de una pieza del reactor, Fuente: elaboración propia.

# CAPITULO 3

Metodología.

En el diagrama a continuación, se muestra la metodología que se siguió para lograr los objetivos planteados desde el inicio, se describirá brevemente lo que se realizó en cada una de las etapas realizadas.

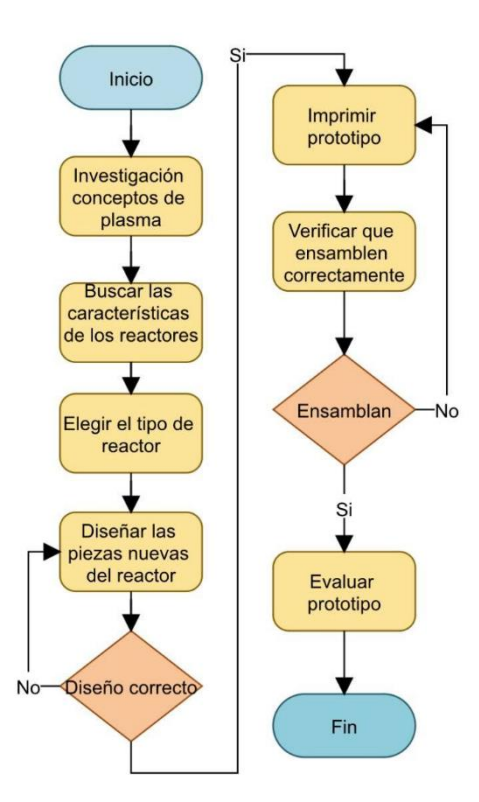

Figura 16 Diagrama de flujo de los pasos para realizar el proyecto, Fuente: elaboración propia.

**Investigación conceptos de plasma:** Se compilaron los conceptos básicos sobre lo que es plasma y cómo funciona, para saber de una forma general con lo que se iba a estar trabajando.

**Buscar las características de los reactores:** En esta parte se buscó toda la información relacionada con los reactores. Se identificaron los tipos de reactores que hay y las formas de estos, con la finalidad de tener una idea clara para el diseño que se iba a realizar en este proyecto, debido a que se buscó esta información, se determinó cual era el tipo de reactor que se iba a diseñar.

**Elegir el tipo de reactor:** Una vez identificados todos los tipos de reactores que existen, se escogió uno para que se comenzara a trabar con las ideas a desarrollar.

**Diseñar las piezas nuevas del reactor:** Una vez que se revisaron los tipos de reactores que hay, se tuvo una lluvia de ideas con personal que tiene experiencia trabajando con reactores y así se plantearon las ideas para comenzar con el diseño de las piezas en solidworks.

**Imprimir prototipo:** Teniendo el diseño, se comenzaron a imprimir las nueve piezas que conformaron todo el reactor.

**Verificar que ensamblen correctamente:** Teniendo las piezas físicamente se verificaron mediante un AMEF para checar que estas no tuvieran errores y en caso de tenerlo se corrigiera para no afectar el ensamble del reactor.

**Evaluar prototipo:** Mediante un QFD se evaluó y comparo el diseño realizado con otros reactores en función, para determinar si el reactor diseñado compite con los otros y si las características del diseño tuvieron algún plus en comparación con los otros.

**Impresión del prototipo realizado:** Finalmente se imprimieron las piezas correctas para que se puedan juntar y tener el prototipo completo. Estas piezas finales son las que ya estuvieron correctas.

## CAPITULO 4

## Resultados y discusión.

Con base en la investigación realizada sobre los reactores se hizo una tabla de comparación de algunos reactores en la que se muestran las características que tienen cada uno, teniendo esas características se tomaron como referencia para tener un reactor que fuera similar a los reactores comparados.

En la tabla 1 se muestran algunas de las características que tienen algunos reactores identificados. Se realizó una comparación de las características y en base a estas se realizó el diseño del reactor; también, se tomaron en cuenta los materiales con los que algunos están fabricados con el fin de tener los materiales más adecuados para el prototipo a realizar en este proyecto.

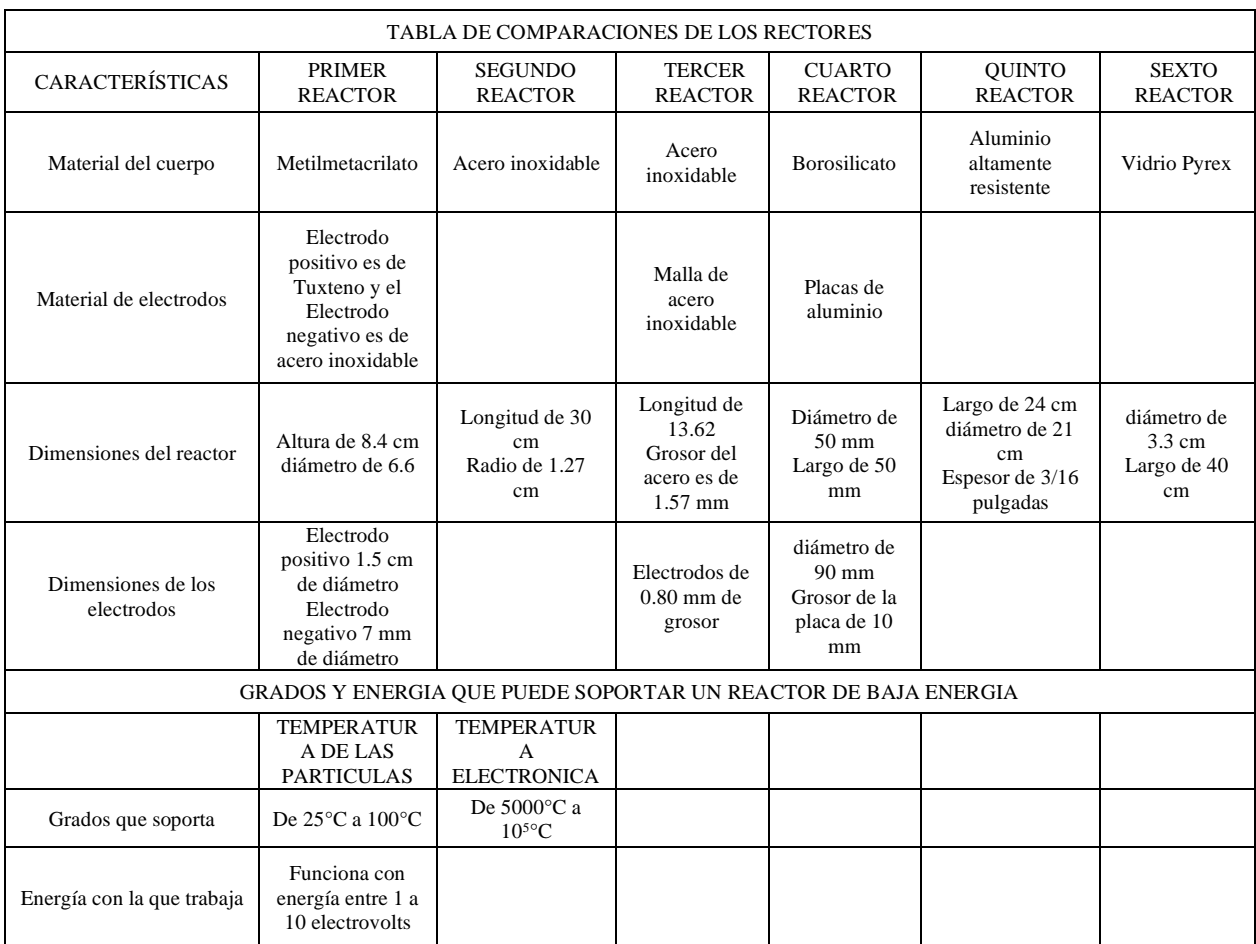

## Tabla 1 Tabal de comparaciones de los reactores, Fuente: elaboración propia*.*

Se asistió a la Universidad Autónoma del Estado de México (UAEMex) al Laboratorio de Sistemas Energéticos de la Facultad de Ingeniería para conocer el reactor de plasma y observar sus características y funcionamiento, la figura 17 muestra el mismo.

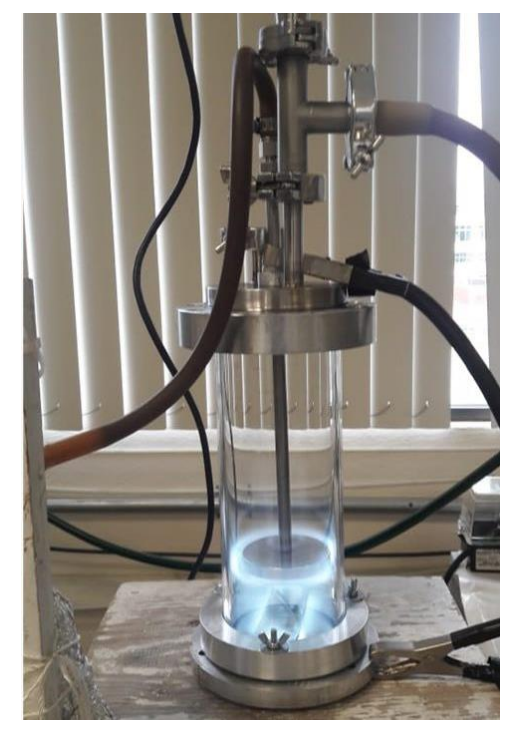

Figura 17 Reactor de la UAEMex en funcionamiento, Fuente: elaboración propia.

En la figura 17 se puede observar como el reactor está trabajando, en la parte de superior se aprecia que están las entradas de gas y las conexiones hacia otros elementos, en la parte inferior se aprecia que está sobre madera, la cual constituye la base del reactor. Se observa que hay otra entrada de gas en la parte inferior del mismo. Por último, se aprecia en el interior un tipo de luz, eso es el plasma que se está generando debido a la interacción entre el gas y la energía.

#### **4.1 Lluvia de ideas.**

En la figura 18se presentan las ideas que se recomendaron para que el reactor se desempeñara de forma correcta y eficiente y que de igual manera fuera más fácil el manejo de este. La siguiente lluvia de ideas se tuvo con personal que ya tiene experiencia con el manejo y uso de reactores

La figura 18 se realizó con preguntas que facilitaron que las ideas fueran más específicas, dando respuesta a cada pregunta se obtuvo una idea clara la cual fue convertida en soluciones que después se plasmaron en el diseño del reactor.

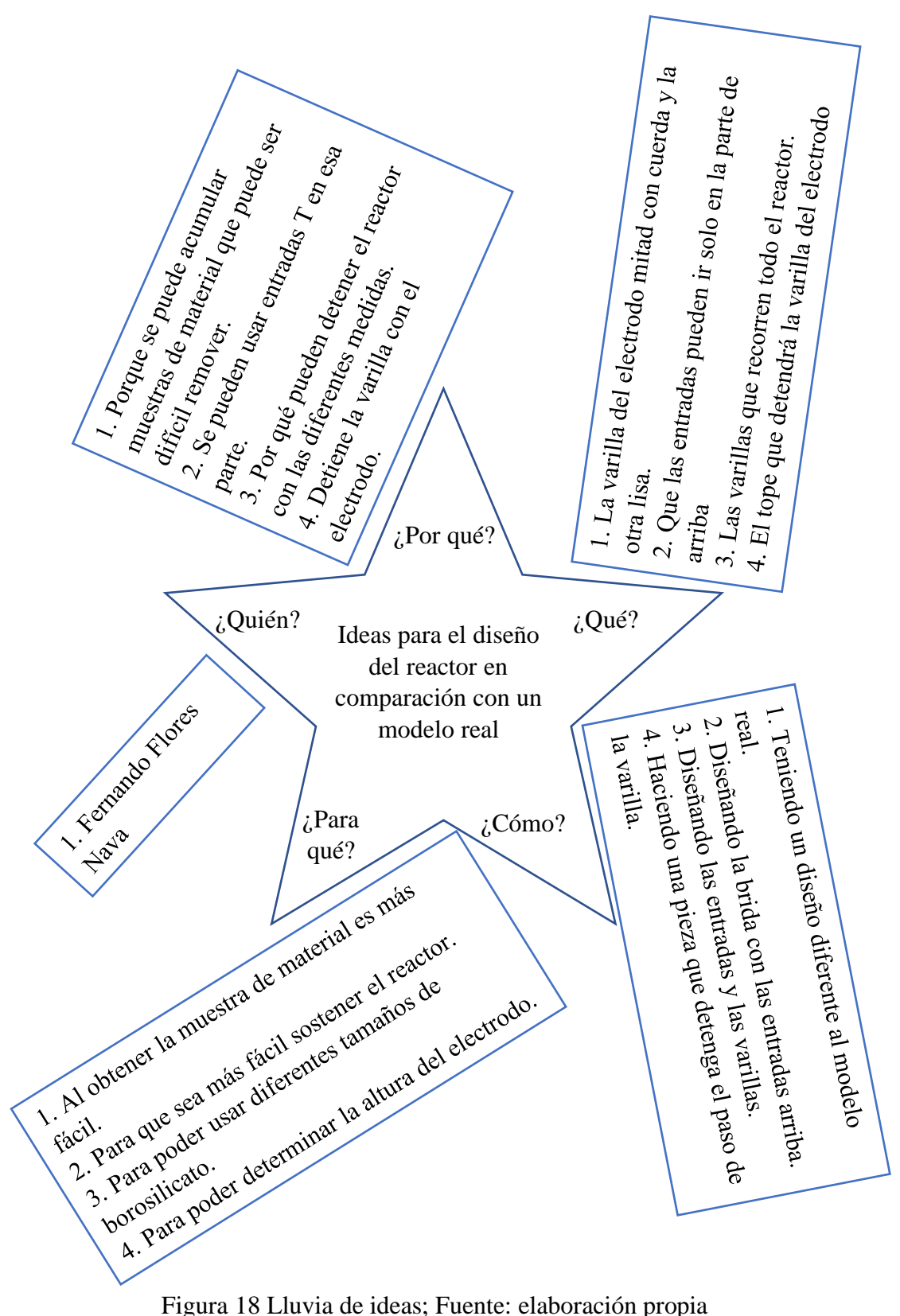

## **4.2 Boceto del reactor.**

En la figura 19 se muestra el primer boceto que se realizó; en él se muestran las características que se plantearon desde un inicio, se aprecia que algunas cosas no están correctamente y este igual ayudó a corregir estas partes que se tenían mal estructuradas, este boceto fue de gran ayuda para ver las ideas que estaban mal.

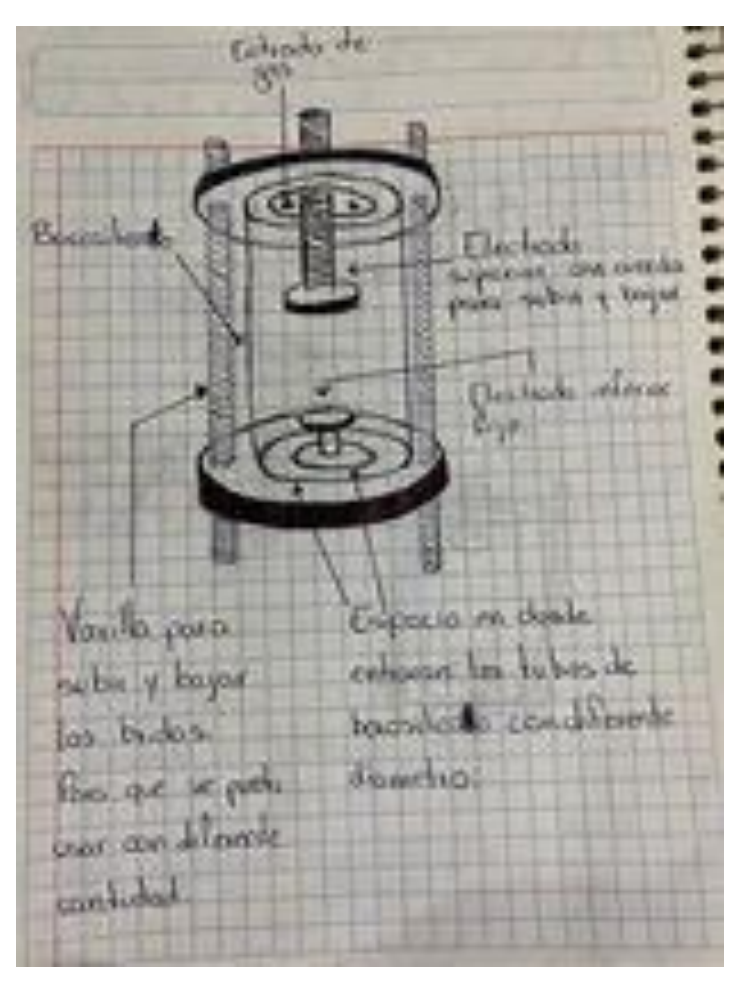

Figura 19 Boceto del reactor, Fuente: elaboración propia.

### **4.3 Diseño del reactor.**

El diseño del reactor contó con nueve piezas, las cuales son las siguientes:

- Brida superior 1.
- Brida superior 2.
- Tope de varilla.
- Varilla 1.
- Cátodo.
- Borosilicato.
- Brida inferior 1.
- Brida inferior 2.
- Varilla 2.

Las cuales fueron diseñadas en un software de Diseño asistido por computadora (CAD), para realizar las piezas se utilizó solidworks, las piezas tienen diferentes características y que a continuación se van a describir.

## **4.3.1 Brida superior 1.**

Esta es la pieza que define la circunferencia máxima que ocupa el reactor, también cuenta con las entradas de material, así como la entrada de la varilla que determina la altura del electrodo, también, es la pieza en donde entran las varillas que ajustan todo el reactor y lo mantienen fijo, (figura 20 y 21).

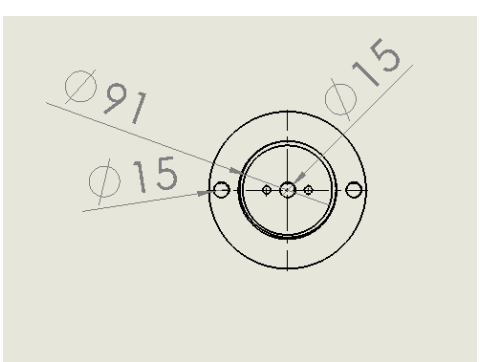

Figura 20 Brida superior 1 con entradas, Fuente: elaboración propia.

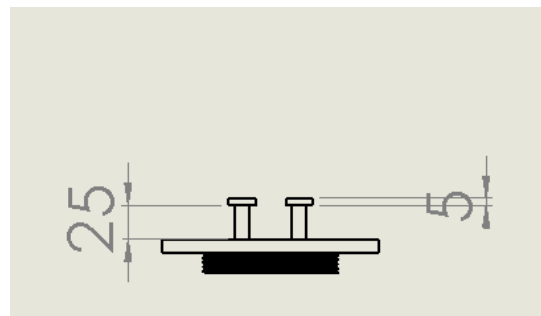

Figura 21 Vista superior 1 vista frontal, Fuente: elaboración propia.

#### **4.3.2 Brida superior 2.**

Esta pieza es la encargada de sujetar el O-ring que va entre esta brida y el borosilicato, también es la que embona con la brida anterior al igual que la anterior esta también cuenta con cuerdas. El principal objetivo de esta pieza es detener el O-ring para evitar que haya fugas. El diámetro interno tiene 100 mm, en ese diámetro van las cuerdas, también se pueden observar los diámetros de 110 mm y 91 mm, estos son de la pestaña que detiene el O-ring. (figura 22 y 23).

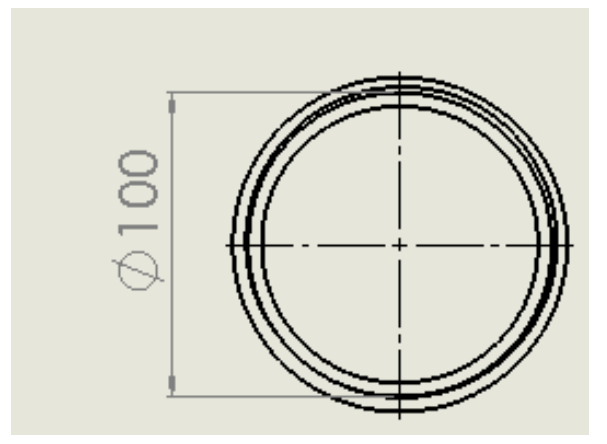

Figura 23 Brida superior 2, diámetro donde se encuentran las cuerdas, Fuente: elaboración propia.

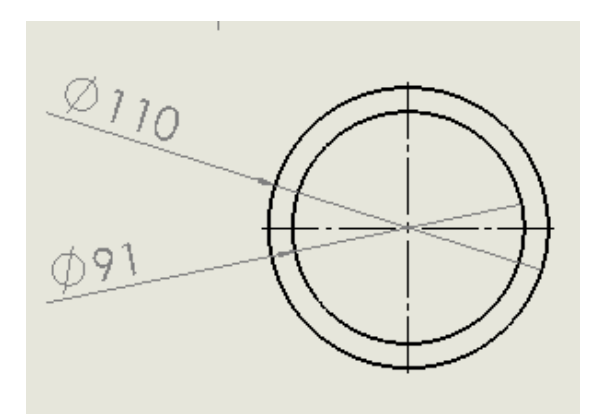

Figura 22 Brida superior 2, diámetro interno y externo, Fuente: elaboración propia.

#### **4.3.3 Borosilicato (Vidrio) 3.**

Este vidrio tiene características que lo hacen resistente a soportar altas temperaturas de energía y fuerza. Al interior de este vidrio ocurre el proceso de la generación del plasma, para este diseño se ocupó un vidrio de 90 mm de diámetro y 250 mm de largo, cabe mencionar que con el diseño que se realizó se pueden usar diferentes vidrios de medidas diferentes. (figura 24 y 25).

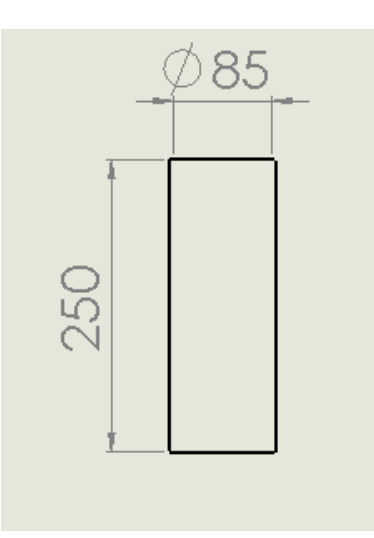

Figura 24 Altura del borosilicato, Fuente: elaboración propia.

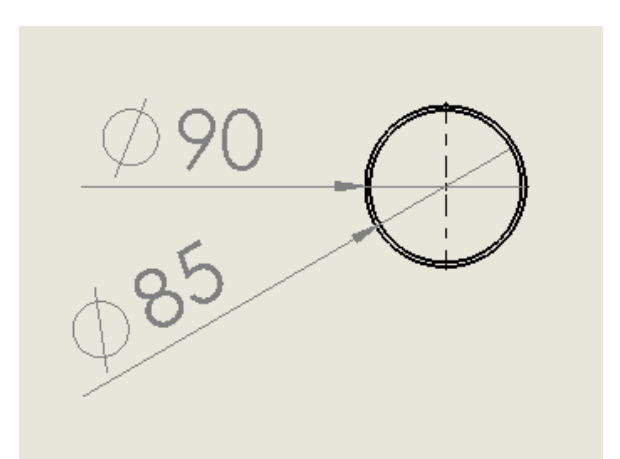

Figura 25 Diámetro interno y externo del borosilicato, Fuente: elaboración propia.

#### **4.3.4 Pieza tope de varilla 4.**

Esta es la pieza que se encarga de detener la varilla que determinará la altura del electrodo. La misma pieza está directamente enroscada en la brida superior 1 por lo que es de dimensiones pequeñas. El diámetro de la parte de arriba es de 24 mm y su altura es de 22 mm, esta también cuenta con cuerdas en la parte de adentro para que pueda detener la varilla del electrodo. (figura 26, 27 y 28).

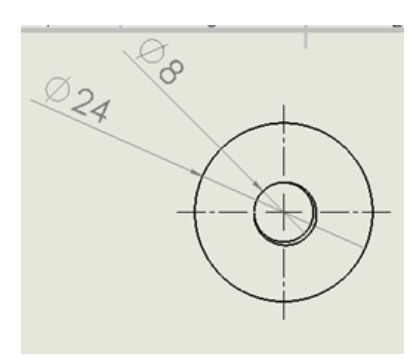

Figura 28 Diámetro interno de la pieza tope varilla, fuente: elaboración propia.

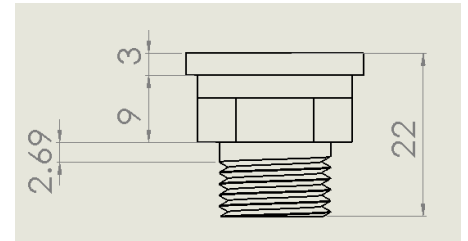

Figura 27 Altura de la pieza y las medidas de cada cara, fuente: elaboración propia.

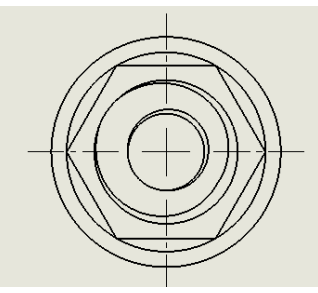

Figura 26 Vista inferior de la pieza tope varilla, Fuente: elaboración propia.

#### **4.3.5 Varilla de electrodo 5.**

Esta pieza es la que determinará la altura del electrodo, se puede decir que esta pieza determinará la fuerza que tendrá el plasma, como se aprecia en las imágenes la mitad de la varilla es lisa y la otra mitad tiene roscas. La parte lisa se realizó con el fin de acumular la menor cantidad posible de material (muestra) que se obtendrá al final del proceso, y las cuerdas son para ajustar la altura. (figura 29 y 30).

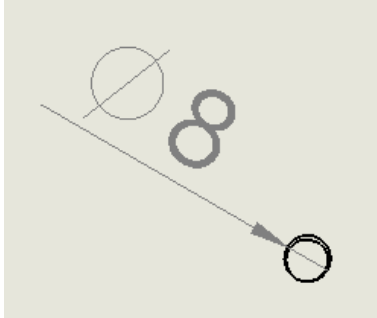

Figura 30 Diámetro de la varilla, vista superior, Fuente: elaboración propia.

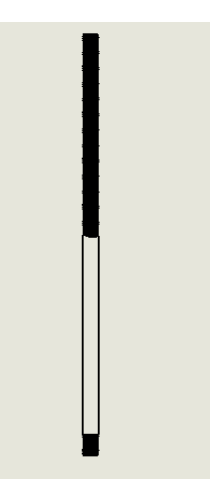

Figura 29 Vista frontal de la varilla del electrodo, Fuente: elaboración propia.

#### **4.3.6 Electrodo 6***.*

Este se encuentra dentro del borosilicato y va ensamblado con la varilla anterior, este es un conductor de electricidad que al hacer reacción con el gas o aire que se encuentra dentro del vidrio genera el plasma. El diámetro de la rosca que ensambla con la varilla se hizo de 8 mm y la profundidad es de 6 mm, la altura total de la pieza es de 12 mm, y el diámetro total es de 50 mm. (figura 31 y 32).

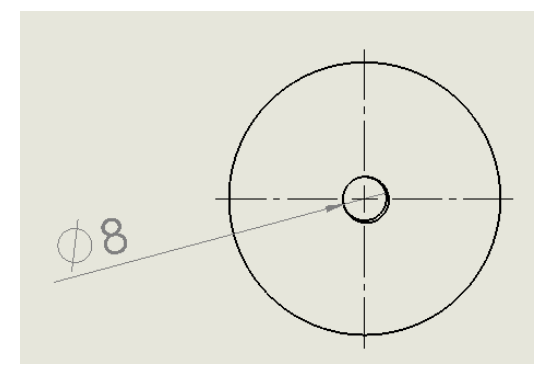

Figura 31 Diámetro donde entra la varilla, vista superior del electrodo, Fuente elaboración propia.

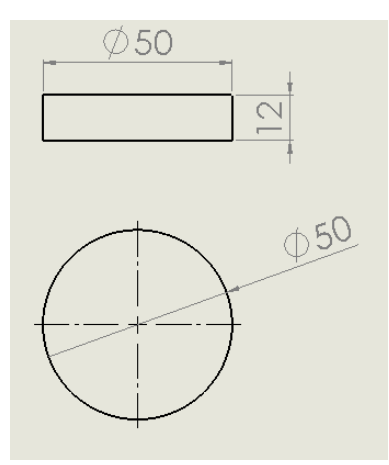

Figura 32 Diámetro del electrodo y altura, Fuente: elaboración propia.

#### **4.3.7 Brida inferior 7.**

Esta pieza, al igual que la brida número 1, cuenta con los orificios donde entran las varillas que detienen todo el reactor. En esta pieza entra el vidrio y la brida inferior, al igual que la otra brida tiene un diámetro total de 160 mm y la altura del cuerpo de esta pieza es de 30 mm. (figura 33 y 34).

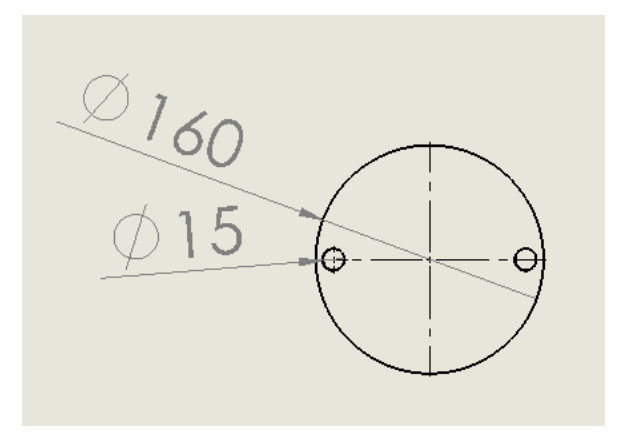

Figura 34 Diámetro de la brida inferior y diámetro de los orificios de la varilla, Fuente: elaboración propia.

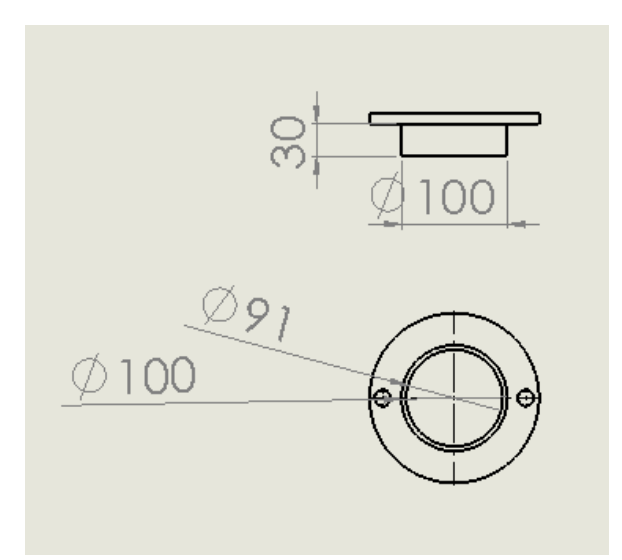

Figura 33 Altura de la brida y diámetro interno, Fuente: elaboración propia.

#### **4.3.8 Brida inferior 8.**

Esta pieza va en la parte de bajo y es la que cuenta con la pestaña para detener el O-ring, esta pieza ensambla con la brida anterior y en esta igual entra el borosilicato, esta pieza tiene 109 mm en su diámetro externo y 101 mm de diámetro interno, la pestaña del O-ring tiene 91 mm y la altura de la pieza es de 35 mm. (figura 35 y 36).

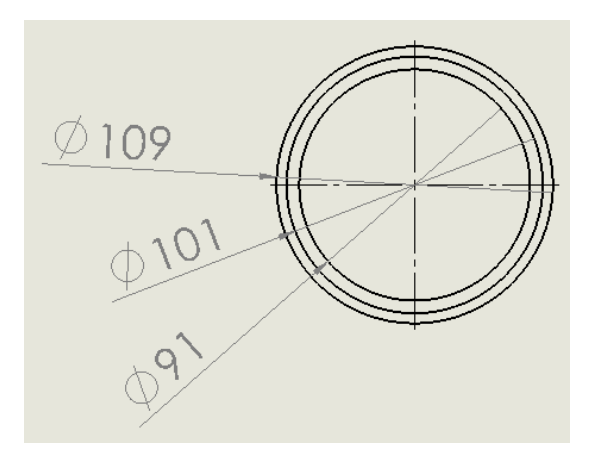

Figura 35 Diámetros de la brida, se aprecia la pestaña que detiene el O-ring, Fuente: elaboración propia.

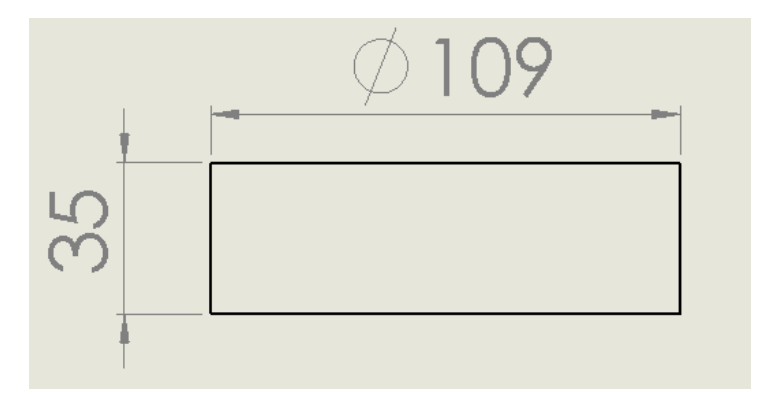

Figura 36 Ancho y alto de la brida, Fuente: elaboración propia.

#### **4.3.9 Varilla soporte 9.**

Estas varillas son las que entran en las bridas superior e inferior y son las que hacen que todo el reactor se mantenga unido. La principal función de estas varillas es que se puedan ocupar diferentes medidas de vidrios (borosilicato), con el objetivo de trabajar con cantidades diferentes de material y energía. Esta varilla va de extremo a extremo del reactor por lo que debe ser larga, tiene un largo de 300 mm y un diámetro de 15 mm. (figura 37 y 38).

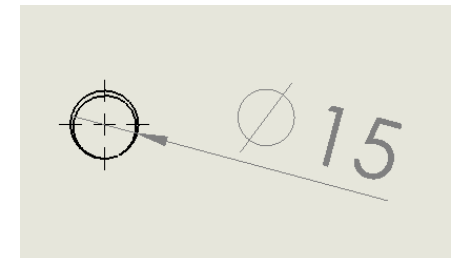

Figura 38 Diámetro de la varilla sujetadora, Fuente: elaboración propia

Figura 37 Longitud completa de la varilla, Fuente: elaboración propia*.*

A continuación, se agregan las piezas en formato A4 donde se aprecian las medidas que tiene cada pieza, las dimensiones están en mm y en cada hoja se agregó cada una de las vistas de las piezas para que se pueda visualizar mejor el diseño completo.

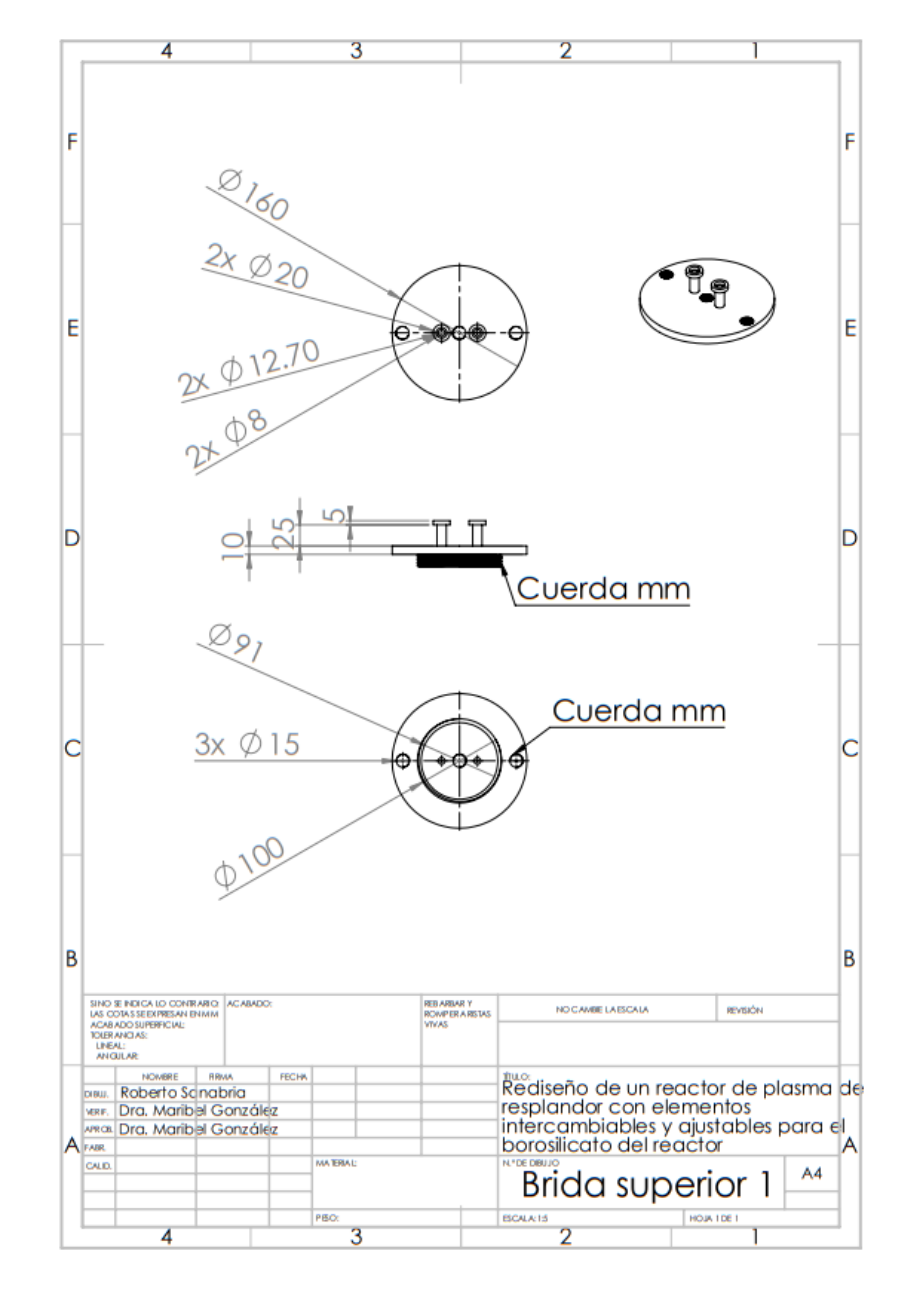

### **4.4 Hoja A4 brida superior 1**

Figura 39 Hoja A4 de la brida superior 1, Fuente: elaboración propia.

## **4.5 Hoja A4 brida superior 2.**

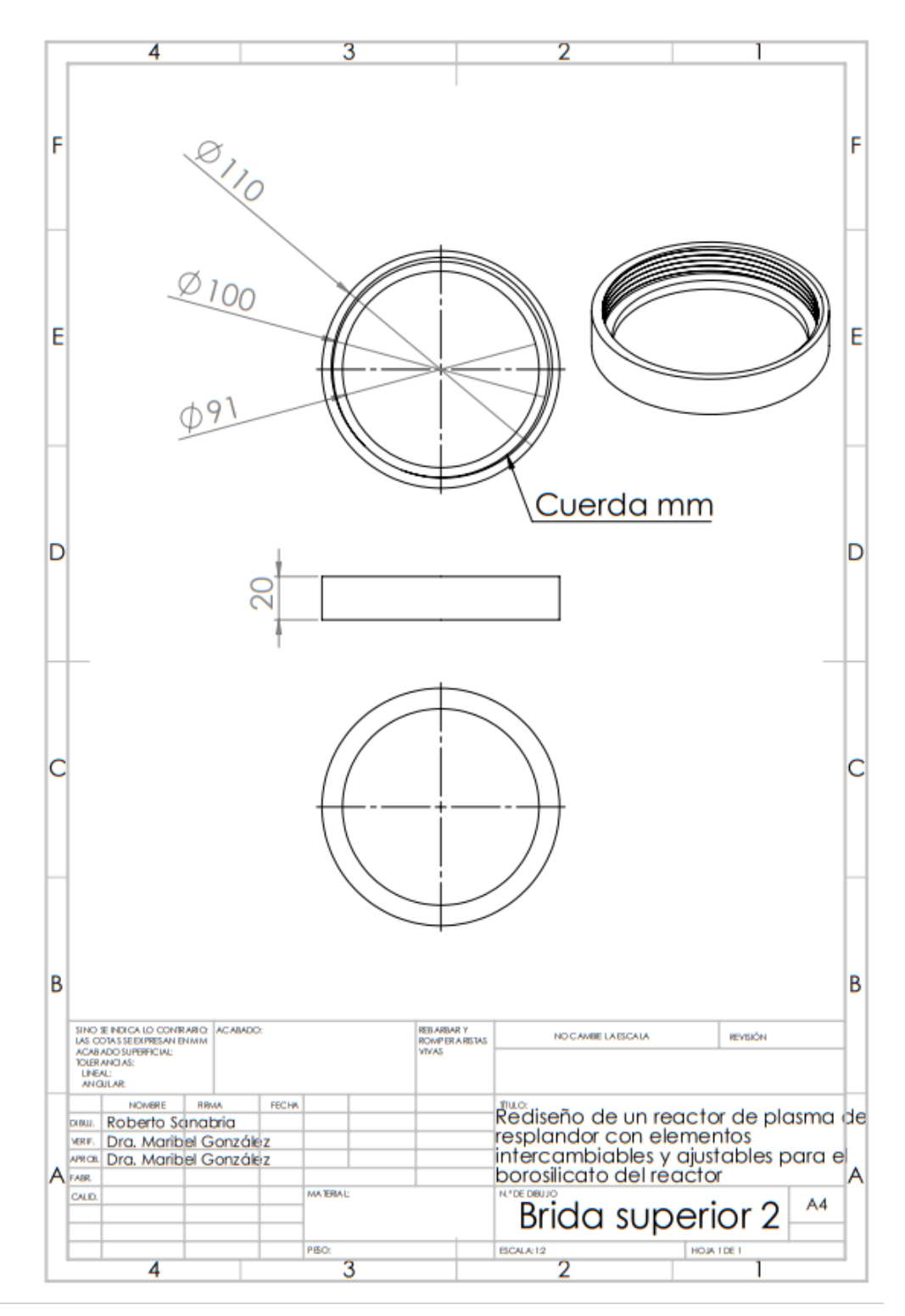

Figura 40 Hoja A4 de la brida superior 2, Fuente: elaboración propia.

## **4.6 Hoja A4 borosilicato (vidrio).**

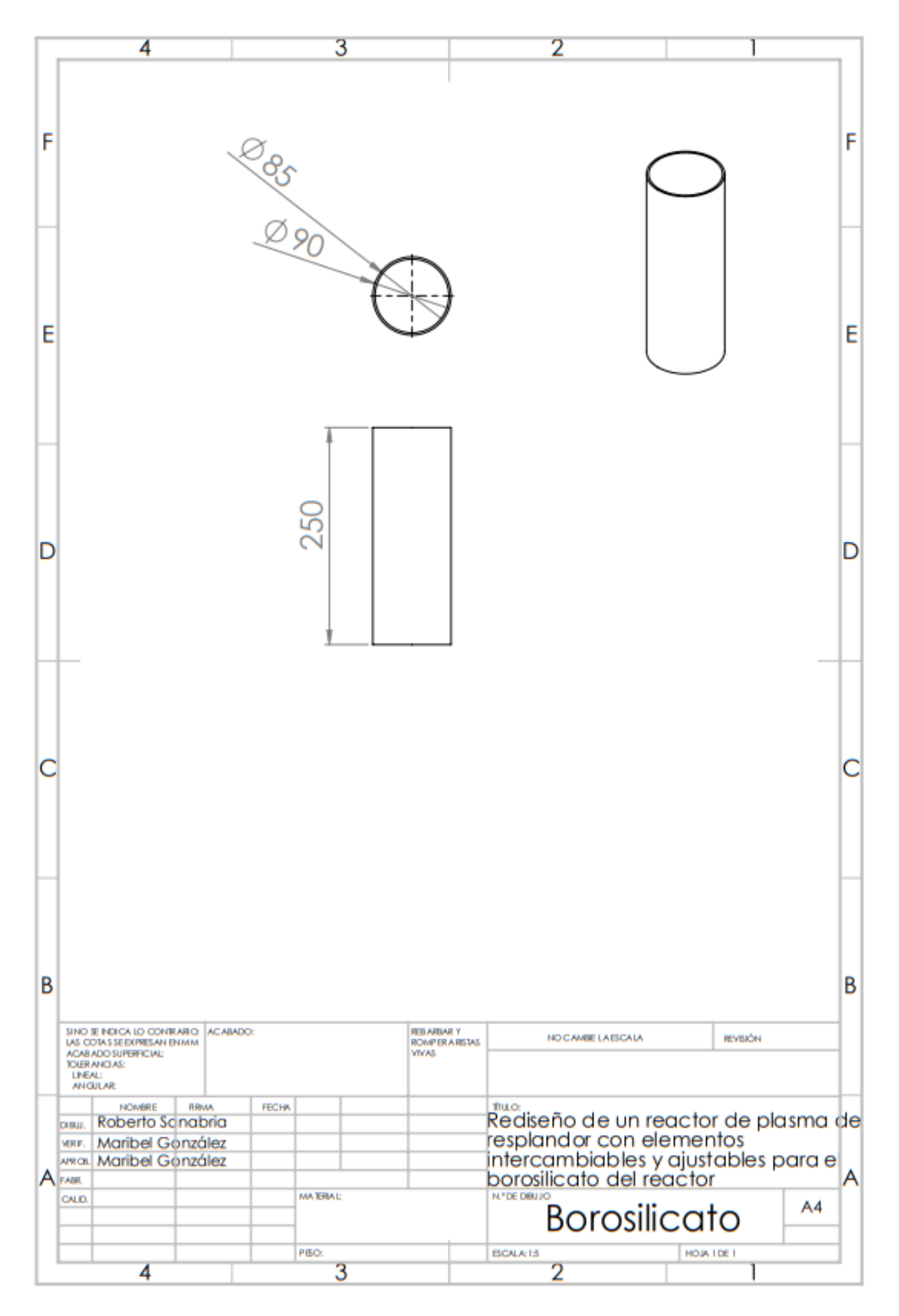

Figura 41 Hoja A4 del borosilicato, Fuente: elaboración propia.

## **4.7 Hoja A4 tope de la varilla.**

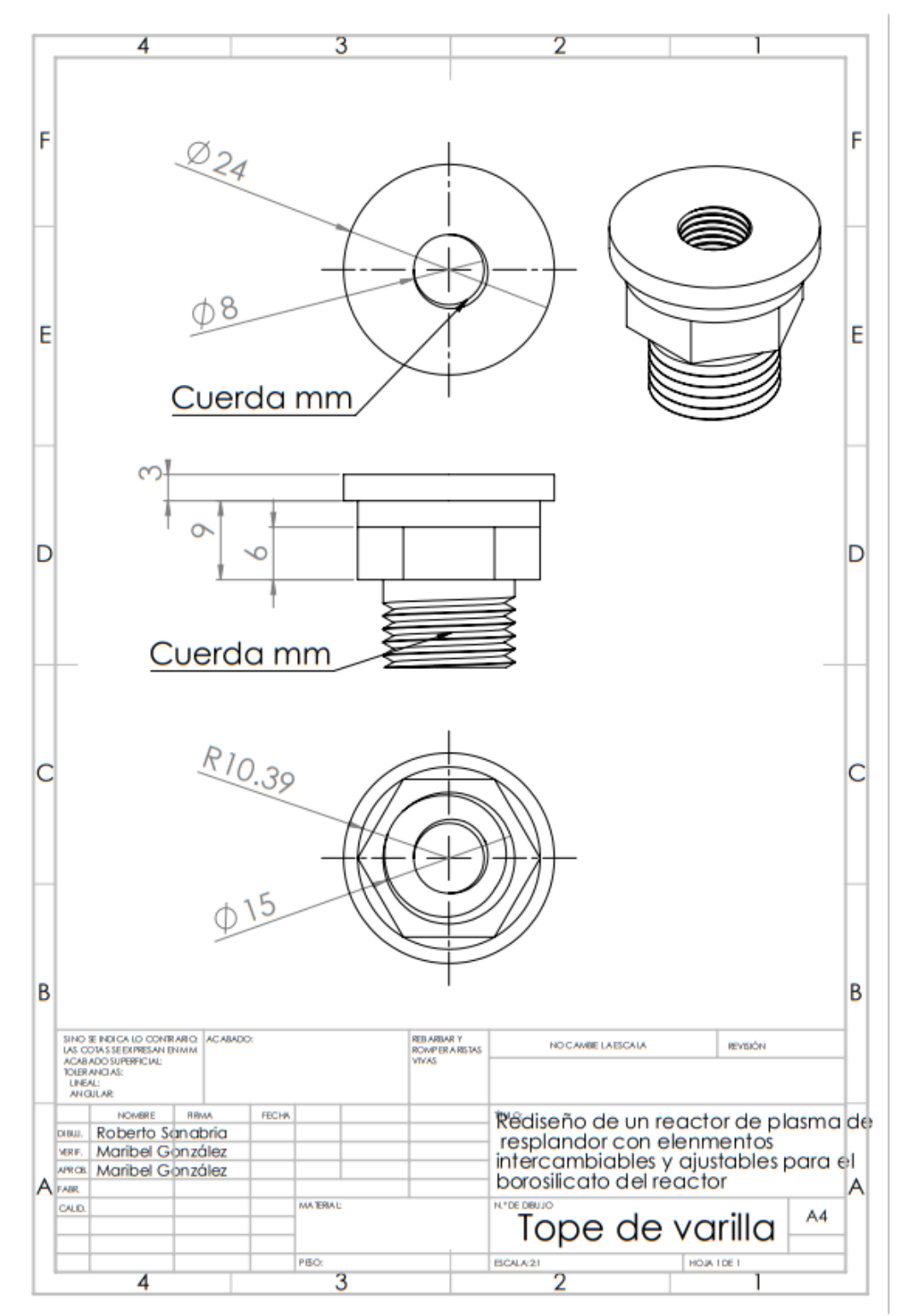

Figura 42 Hoja A4 del tope de la varilla del electrodo, Fuente: elaboración propia

## **4.8 Hoja A4 varilla del electrodo.**

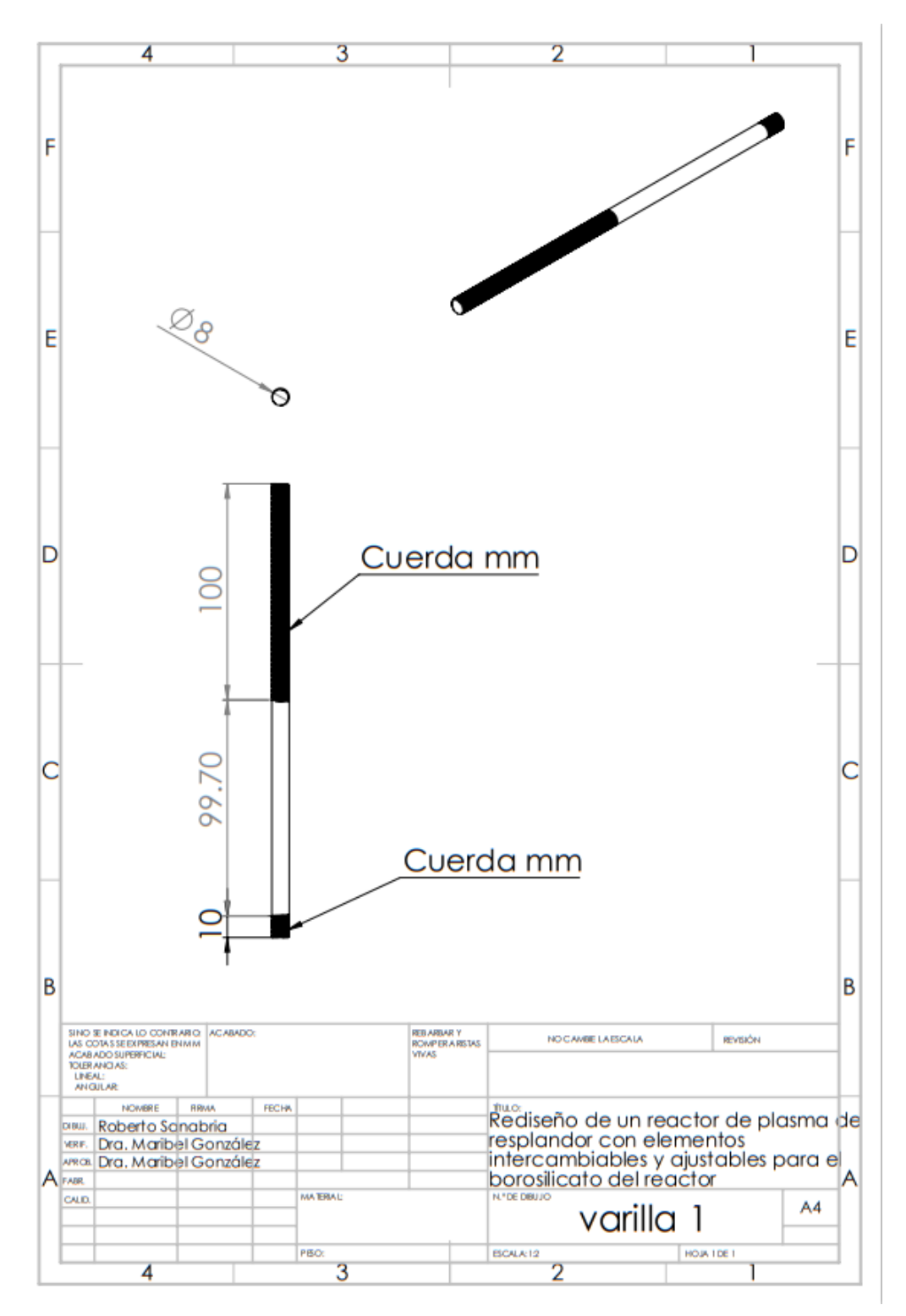

Figura 43 Hoja A4 de la varilla del electrodo, fuente: elaboración propia

## **4.9 Hoja A4 electrodo.**

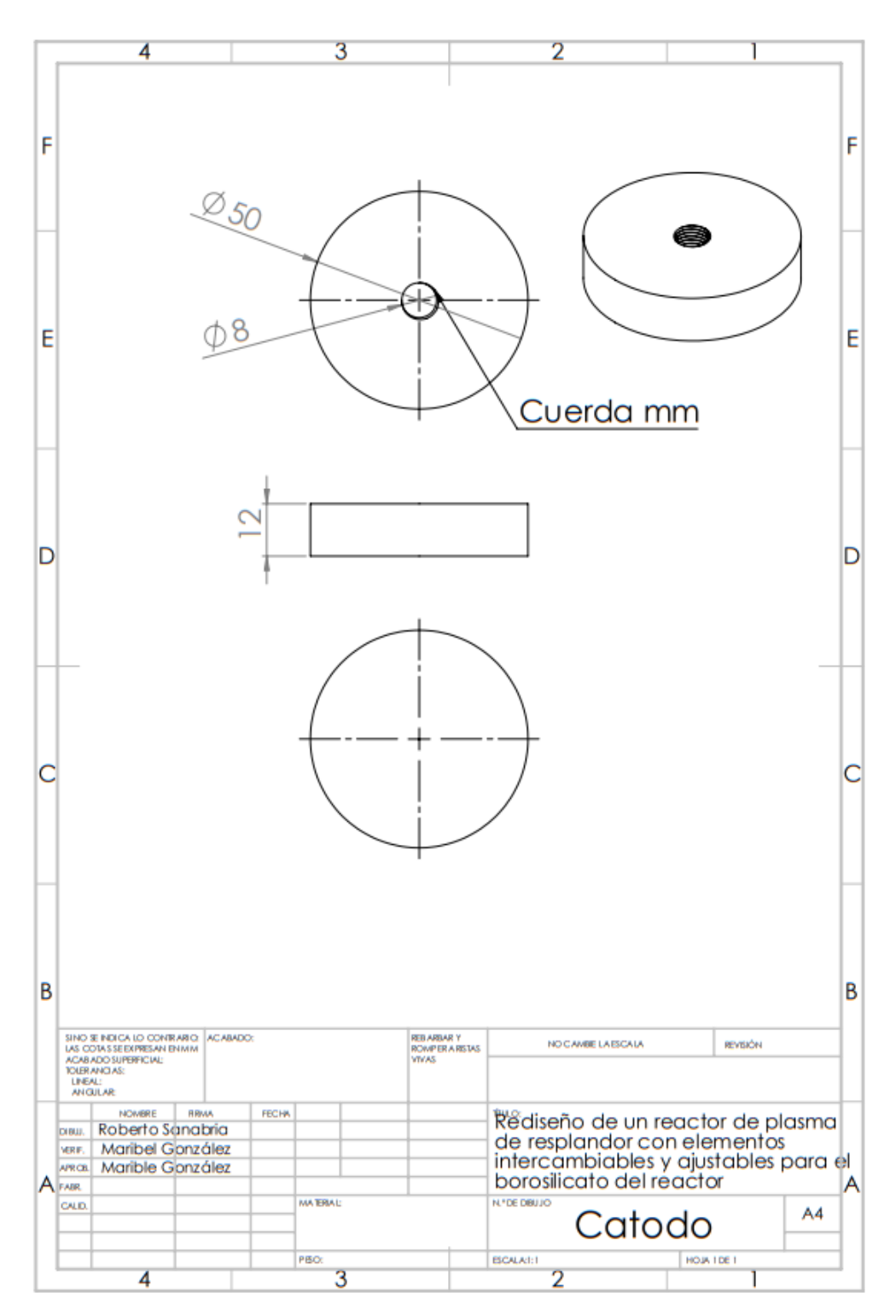

Figura 44 Hoja A4 del electrodo, fuente: elaboración propia.

## **4.10 Hoja A4 brida inferior 1.**

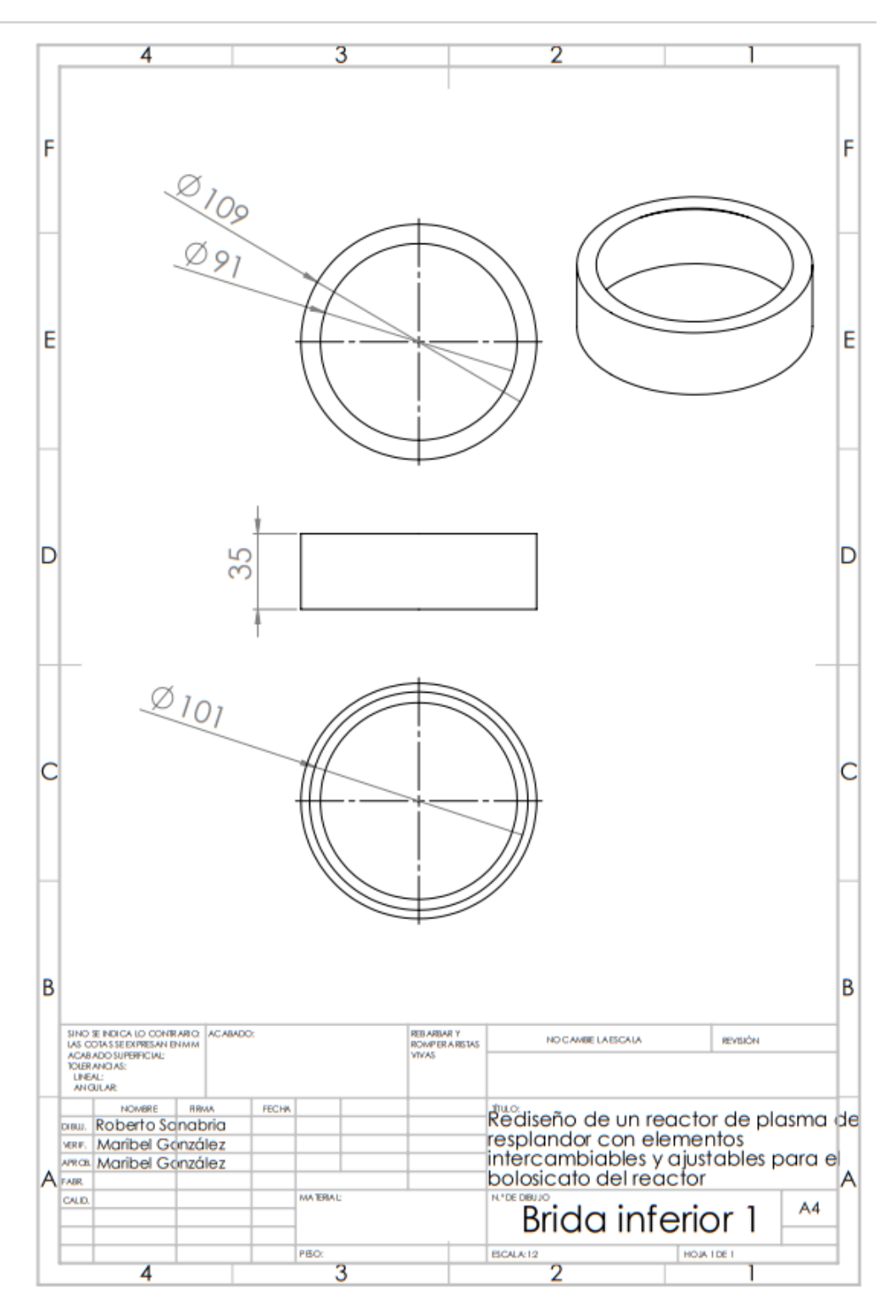

Figura 45 Hoja A4 de la brida inferior 1, fuente: elaboración propia.

## **4.11 Hoja A4 brida inferior 2.**

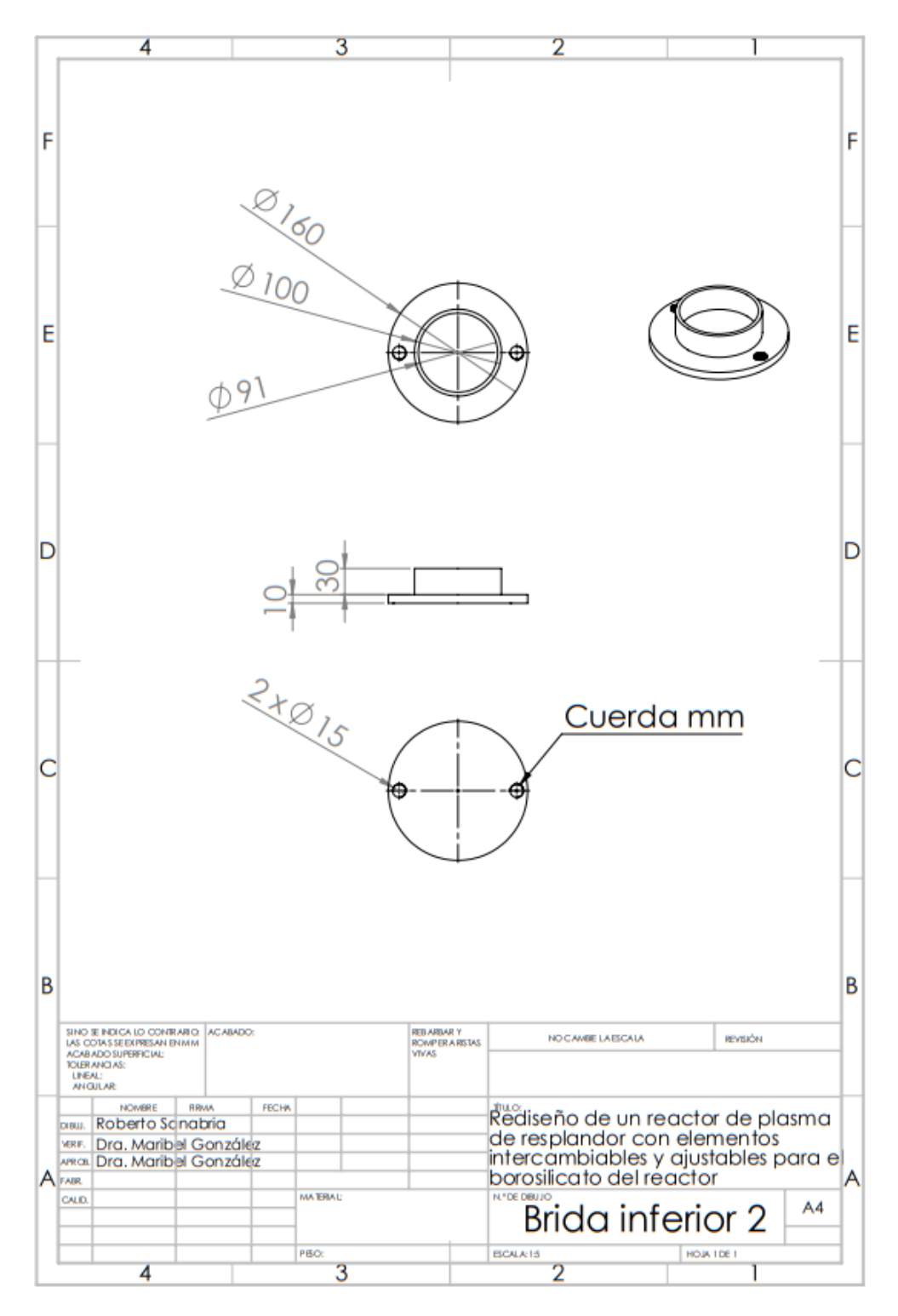

Figura 46 Hoja A4 de la brida inferior 2, fuente: elaboración propia.

## **4.12 Hoja A4 varilla soporte.**

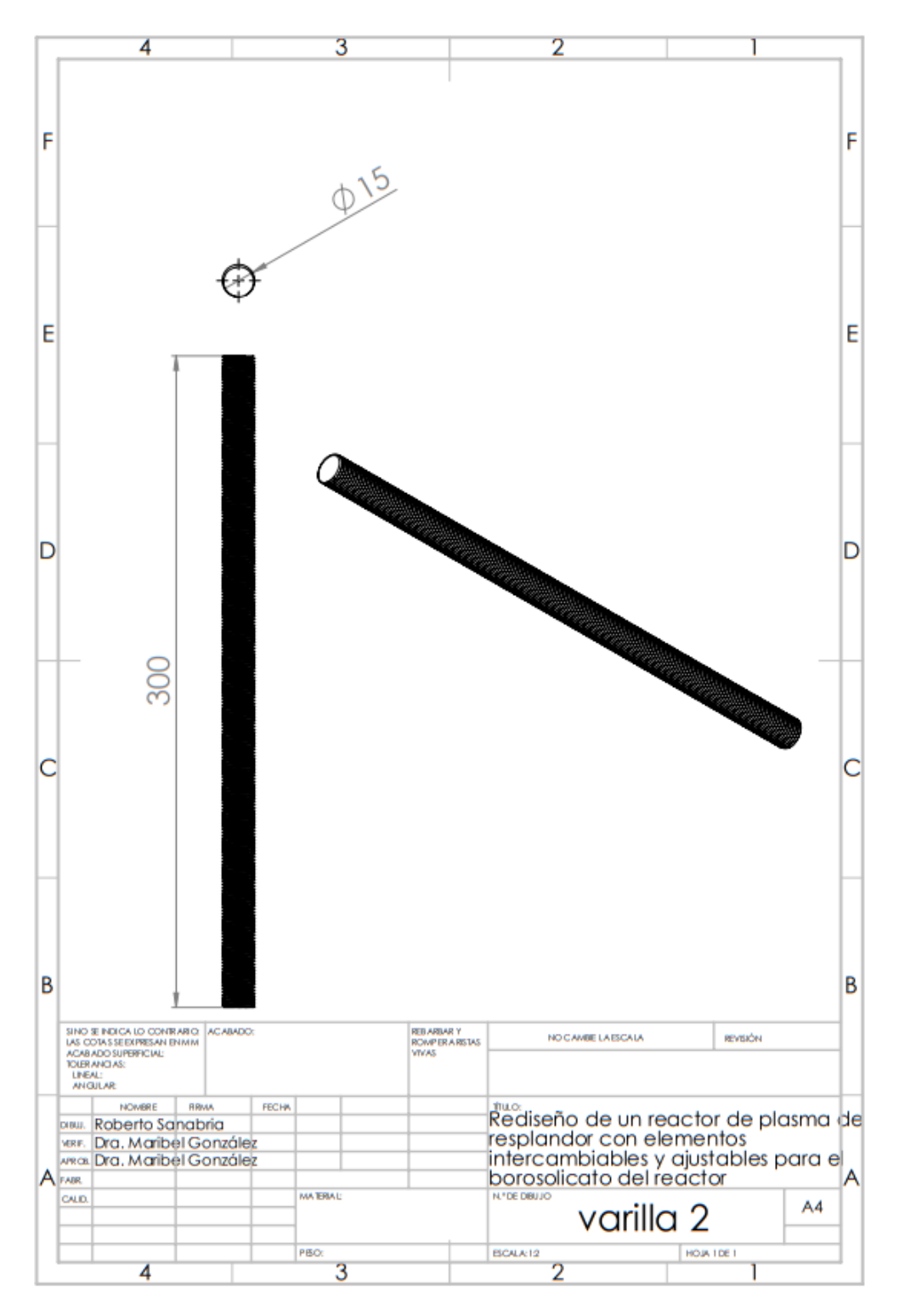

Figura 47 Hoja A4 de la varilla sujetadora, fuente: elaboración propia.

**4.13 Hoja A4 reactor con todos sus componentes.**

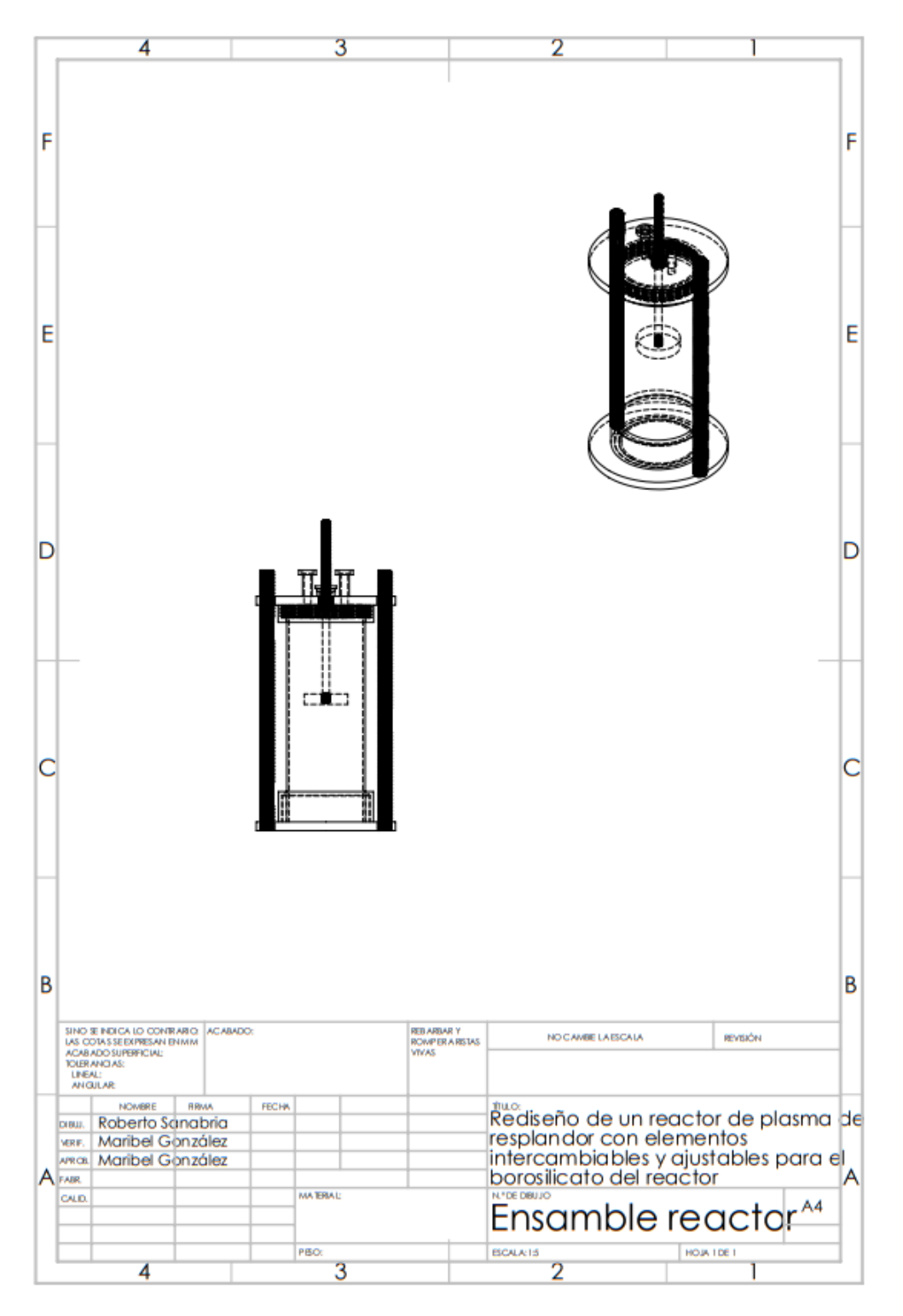

Figura 48 Hoja A4 del reactor, fuente: elaboración propia.

Una vez ensambladas las piezas en Solidworks el reactor se ve de la siguiente manera, la vista que se aprecia es la vista frontal donde se pueden ver todas las piezas que se diseñaron.

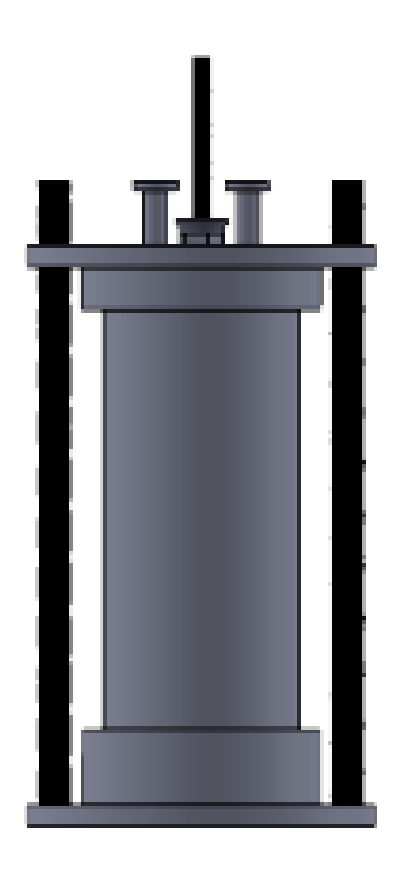

Figura 49 Figura del reactor completa; Fuente: elaboración propia.

## **4.14 Explosionado del reactor.**

En la imagen x se realizó un explosionado del reactor en solidworks en la imagen se pueden apreciar todos los componentes del ensamble separados, todos están situados en la posición inicial antes de simular el ensamble del reactor.

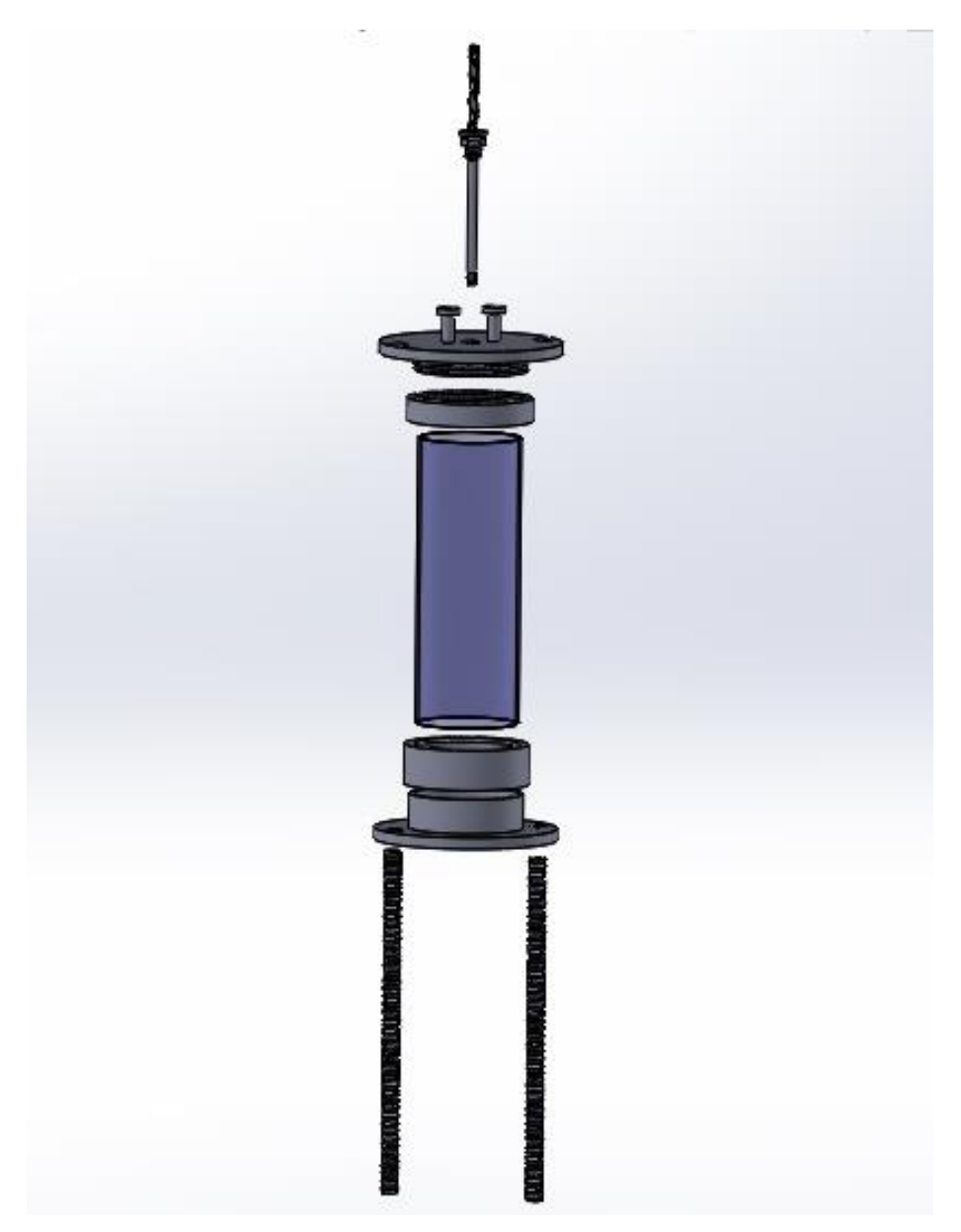

Figura 50 Vista explosionada del reactor, Fuente: elaboración propia.

#### **4.15 Análisis de piezas incorrectas.**

En la siguiente tabla se muestran las piezas prueba que se imprimieron primero, en donde se muestran los errores que se tuvo con los primeros diseños. Esta tabla ayuda a visualizar cuáles son los puntos que se tienen que corregir para que cada pieza del reactor tenga el diseño correcto.

En la tabla se va describiendo lo que la pieza tiene mal y con ayuda de una foto se muestra en donde tiene el error.

Tabla 2 descripción de piezas prueba. Fuente: elaboración propia

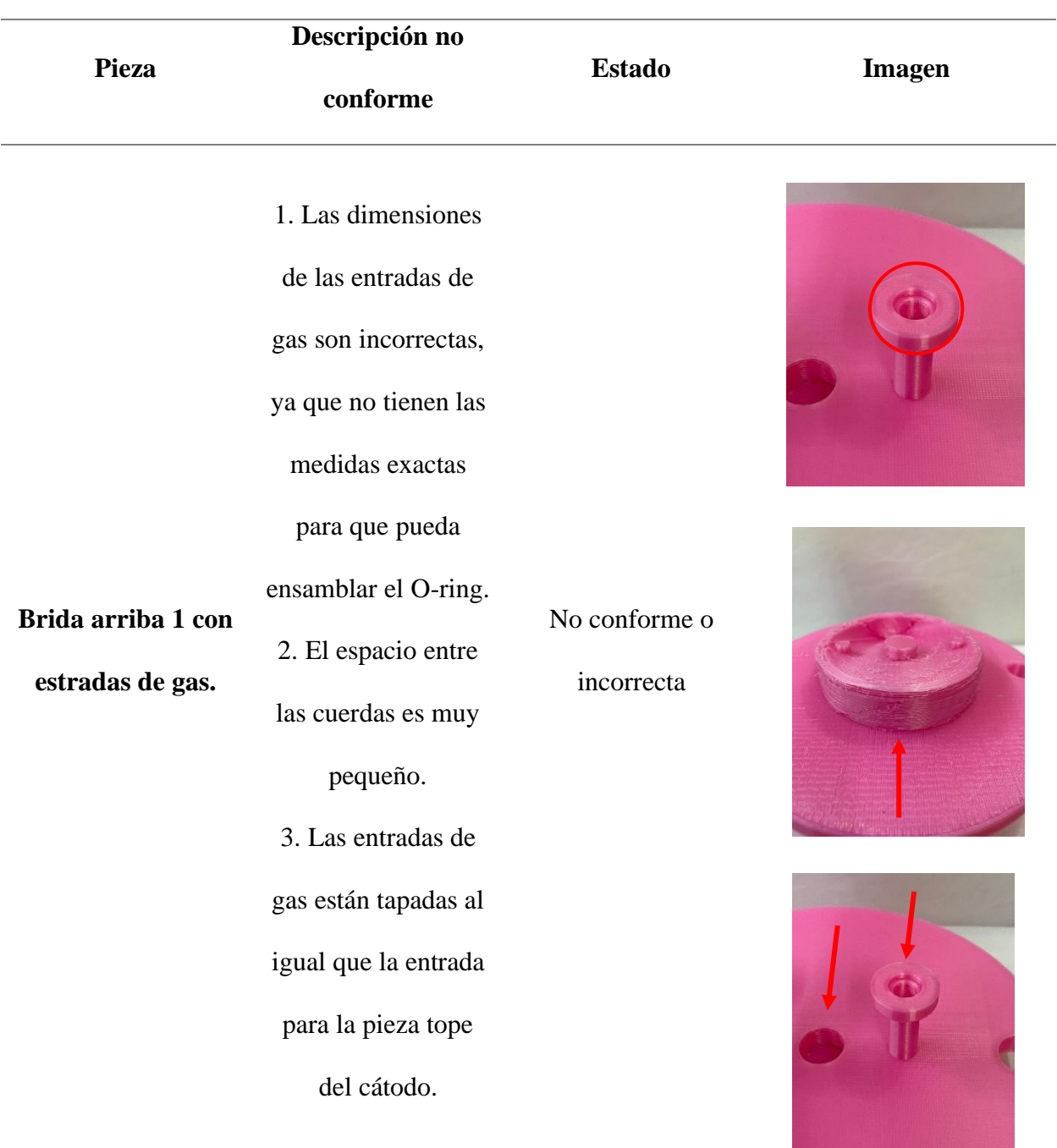

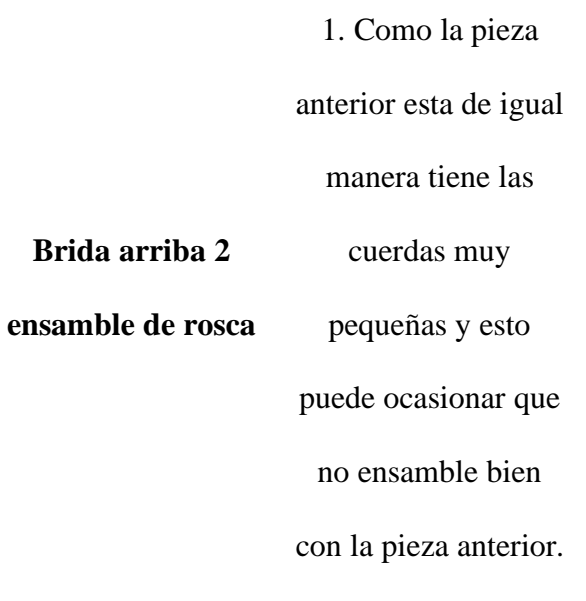

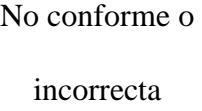

incorrecta

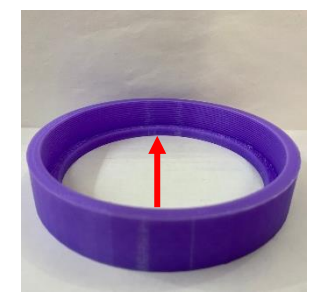

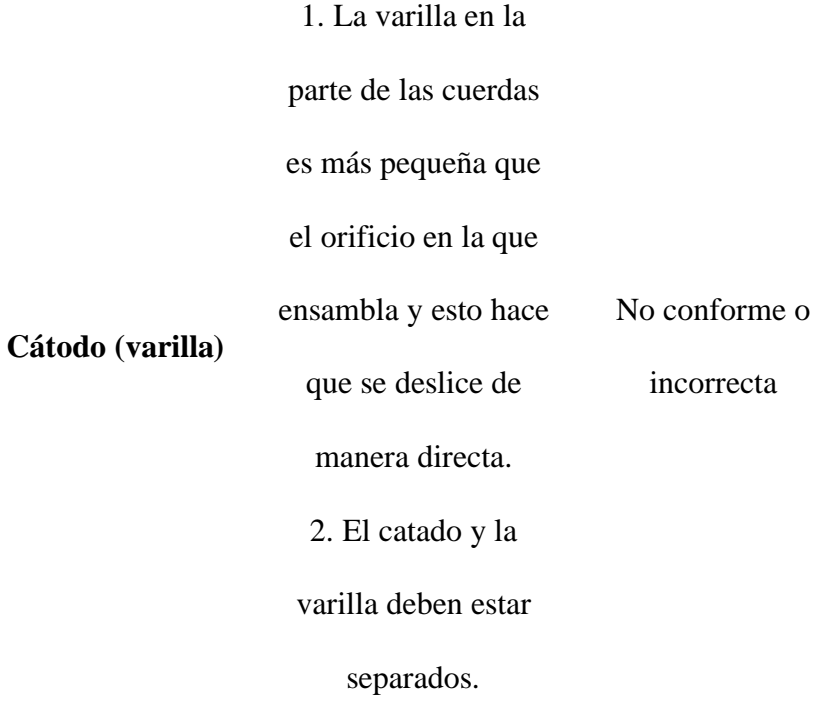

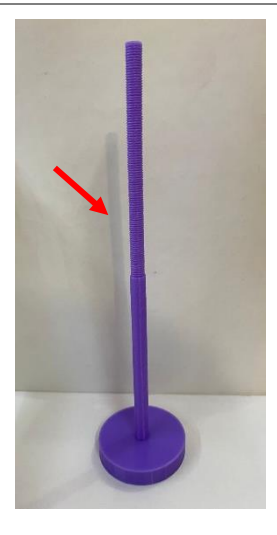

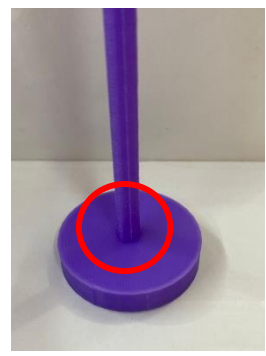
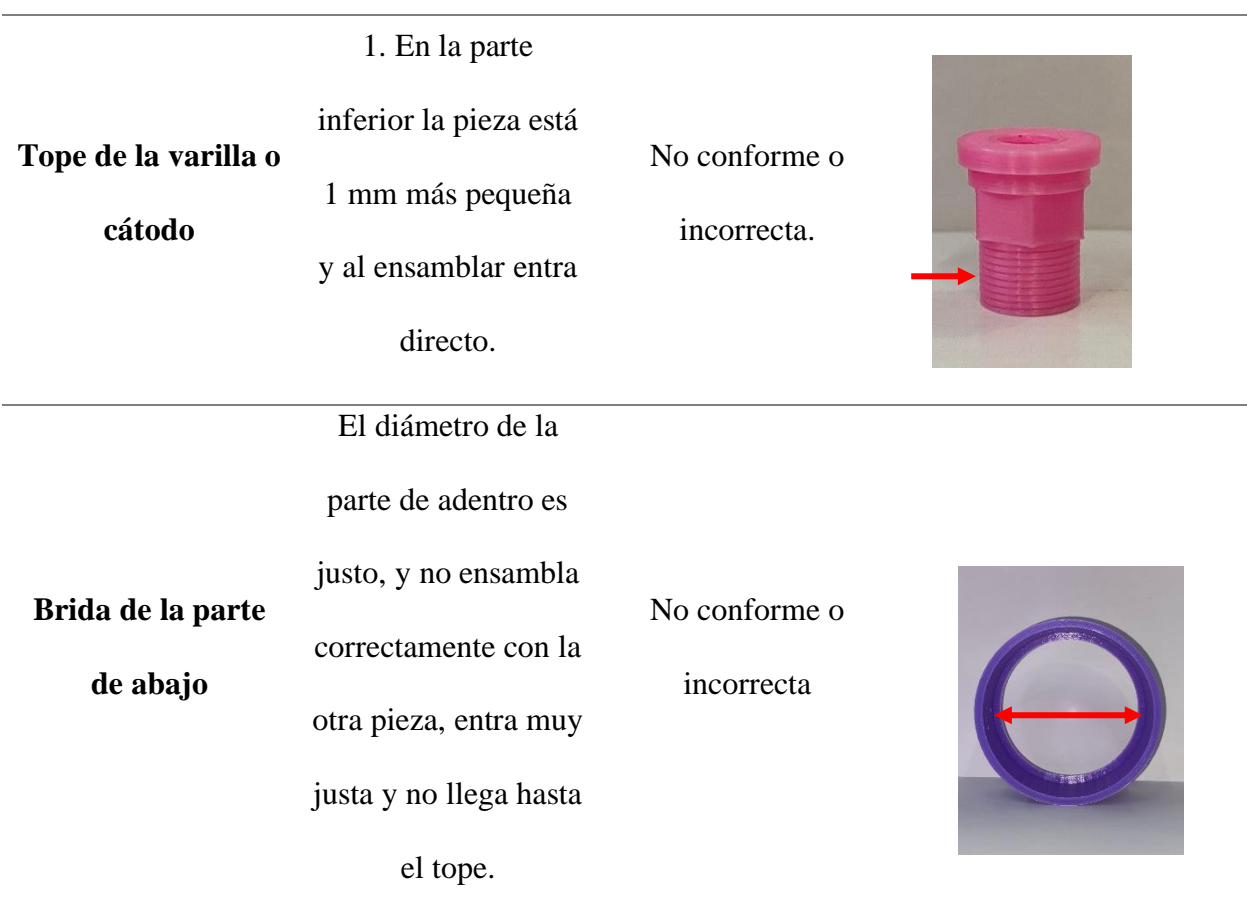

**4.16 Elaboración y corrección de las piezas.**

El siguiente AMEF (figura 50) se realizó para detectar los problemas potenciales en el diseño de las piezas del reactor, al realizarlo se previnieron los efectos negativos que este pudiera generar nuevamente (Revisar los anexos).

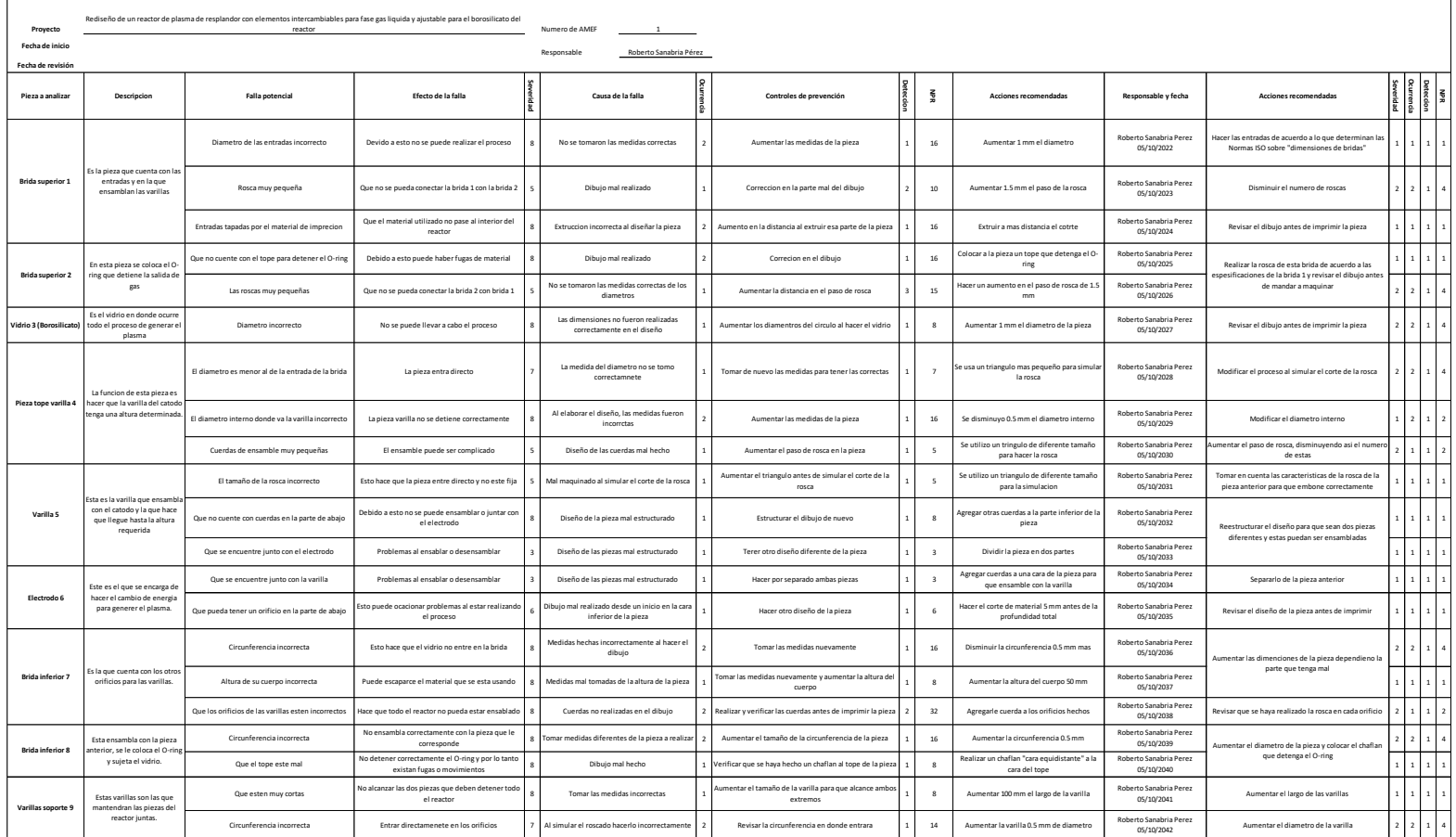

Figura 51 AMEF de diseño: Fuente, elaboración propia.

#### **4.17 Análisis de piezas correctas.**

Con ayuda del AMEF se corrigieron algunos detalles que tuvieron algunas piezas durante el diseño, se les corrigieron aspectos como el diámetro, largo o elementos de las piezas que estuvieron diseñados incorrectamente, a continuación, se describirán las correcciones que se les hizo a unas piezas y las acciones que se tomaron para corregir el error.

La brida superior 1 tuvo errores en el diámetro y en la distancia de las roscas; en un inicio el diámetro de la entrada de gas era demasiado pequeño y no había manera de ensamblar con la pieza que correspondía, en este caso se optó por aumentar el diámetro de las entradas de acuerdo con las normas ISO se le aumento el diámetro a 12.7 mm. Se le aumento también, el paso de rosca ya que al inicio era muy pequeño y se atoraba al enroscar, en esta parte se aumentó 1.5 mm.

La brida superior 2 también tuvo un diseño mal en el tope que debe llevar para sujetar el O-ring ya que al inicio no se le colocó y esto podría causar un accidente en caso de tener el reactor en función para corregir el error se revisó el diseño y se le agrego un tope pequeño de 0.5 mm.

La pieza tope de la varilla tuvo un error ya que entraba directamente en la pieza donde embonaba porque al diseñarla se le dio un diámetro incorrecto y no se sujetaba, para corregir el error se diseñó de nuevo la pieza donde se le aumento 1 mm al diámetro de la rosca.

La brida inferior 7 tuvo un error en los orificios donde entran las varillas sujetadoras ya que en un inicio estos no fueron colocados y afectaba todo el ensamble del reactor, para corregirlo solo se hicieron los orificios a la pieza antes de imprimirla.

En la tabla 3 se muestran las piezas correctas finales. Posteriormente a la aplicación del AMEF se realizaron las correcciones necesarias para que cada pieza ensamblara de forma correcta.

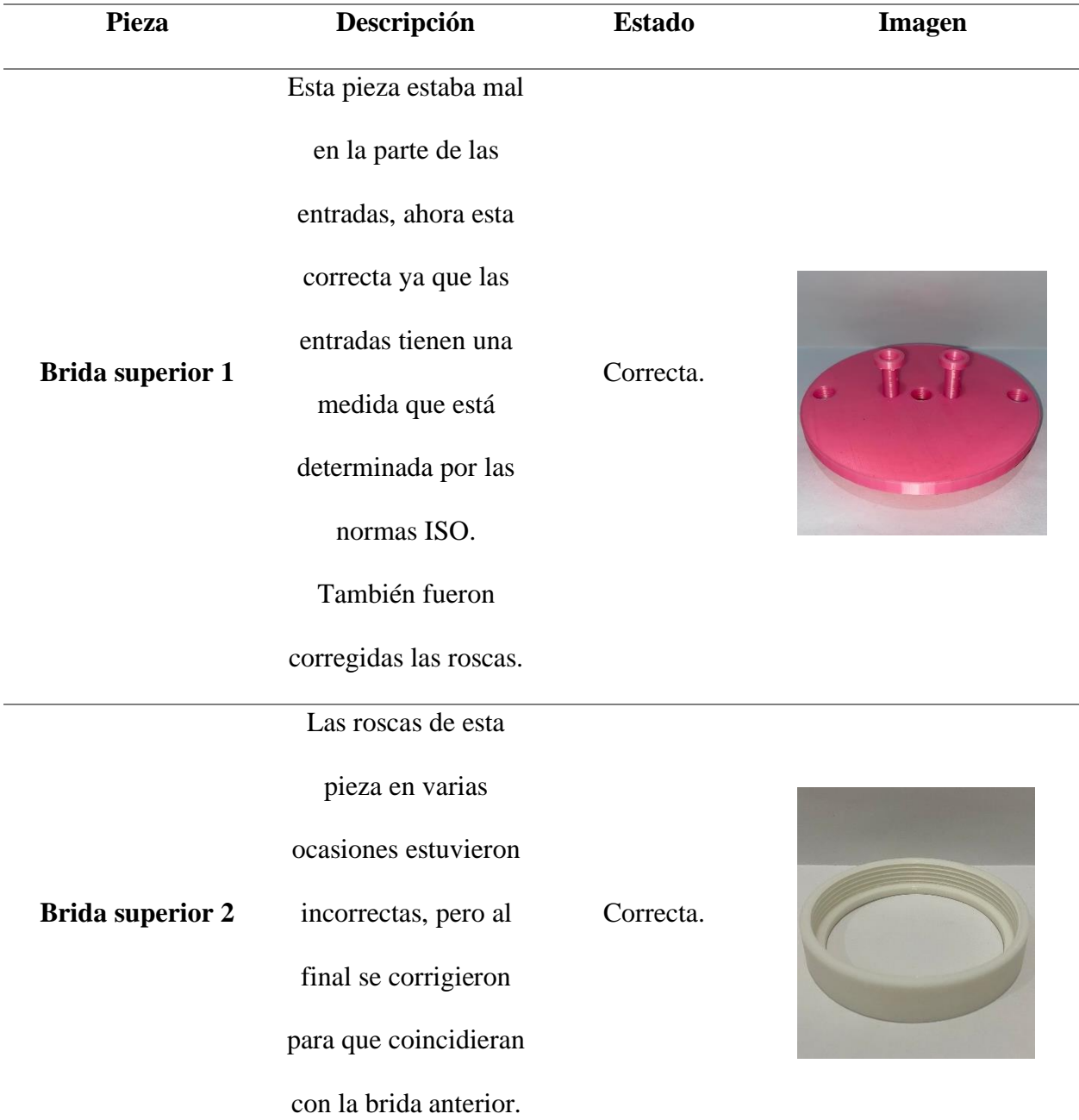

Tabla 3 Tabla de las piezas correctas y que conforman el reactor, Fuente: elaboración propia

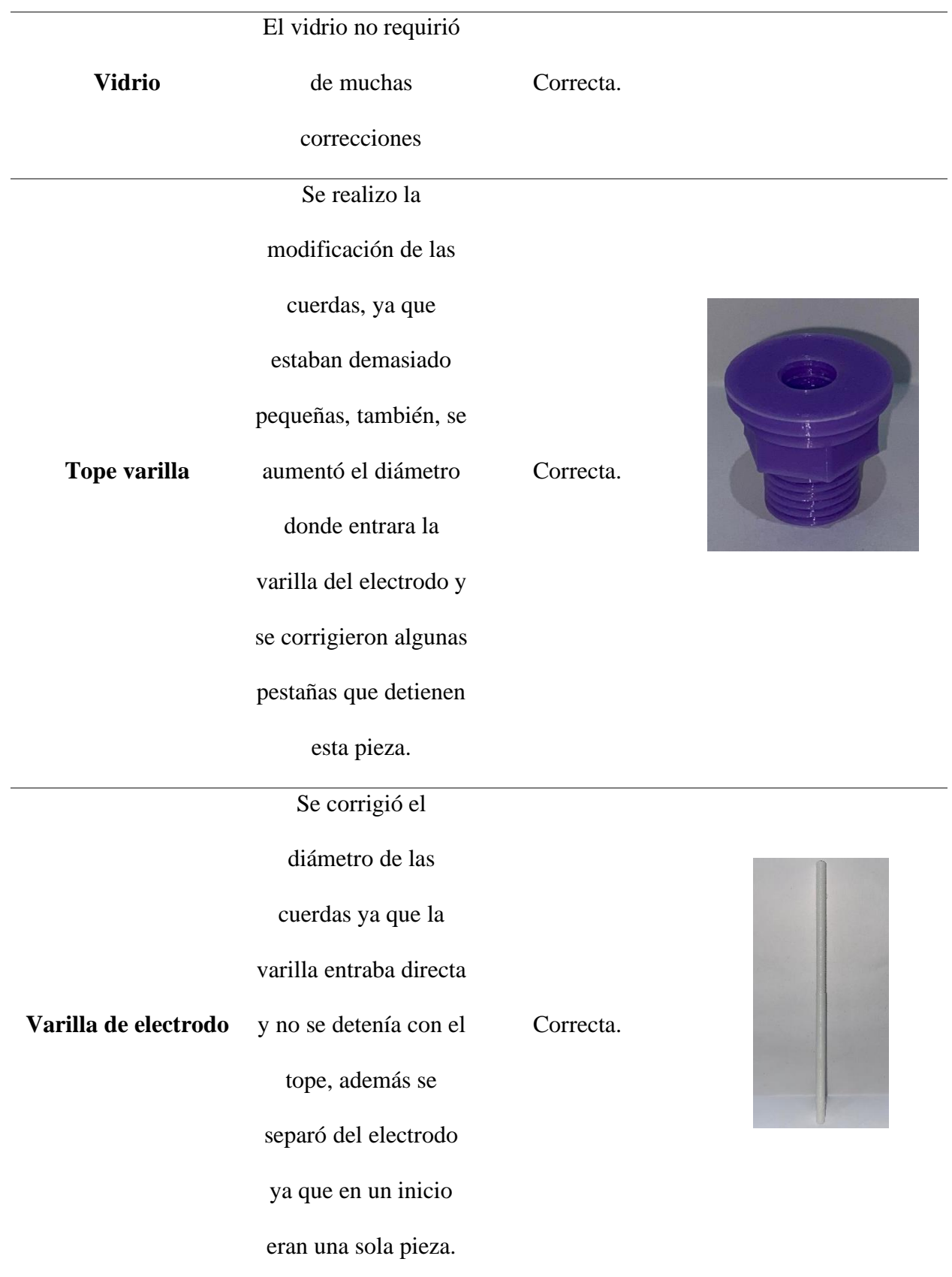

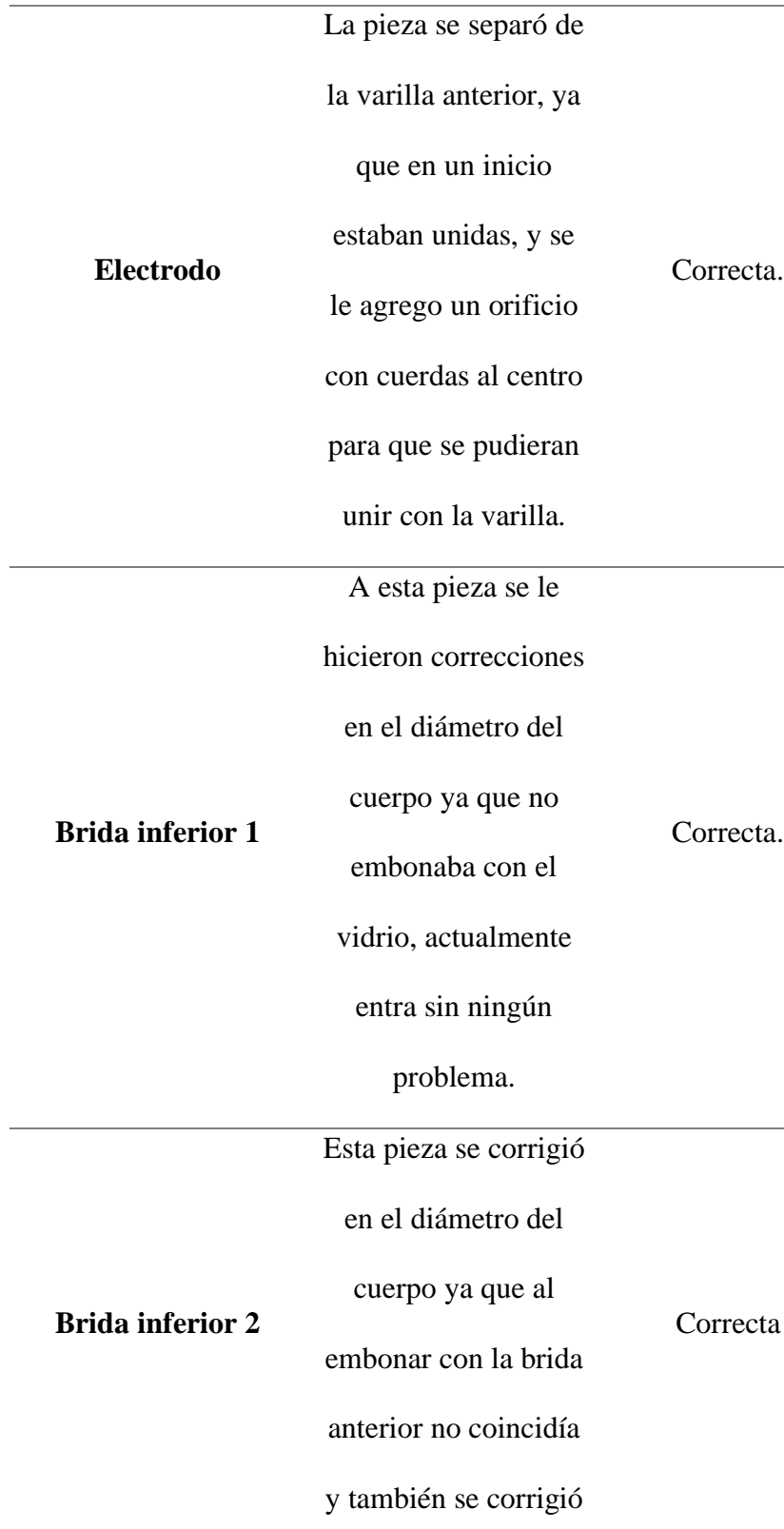

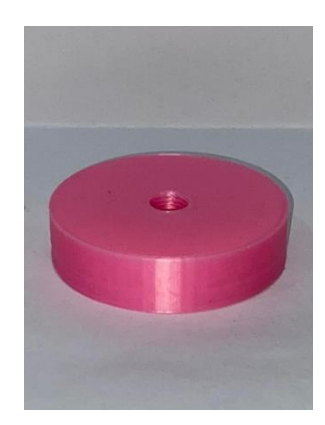

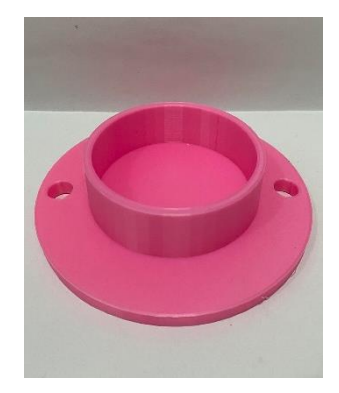

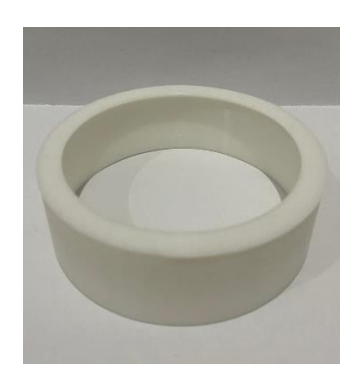

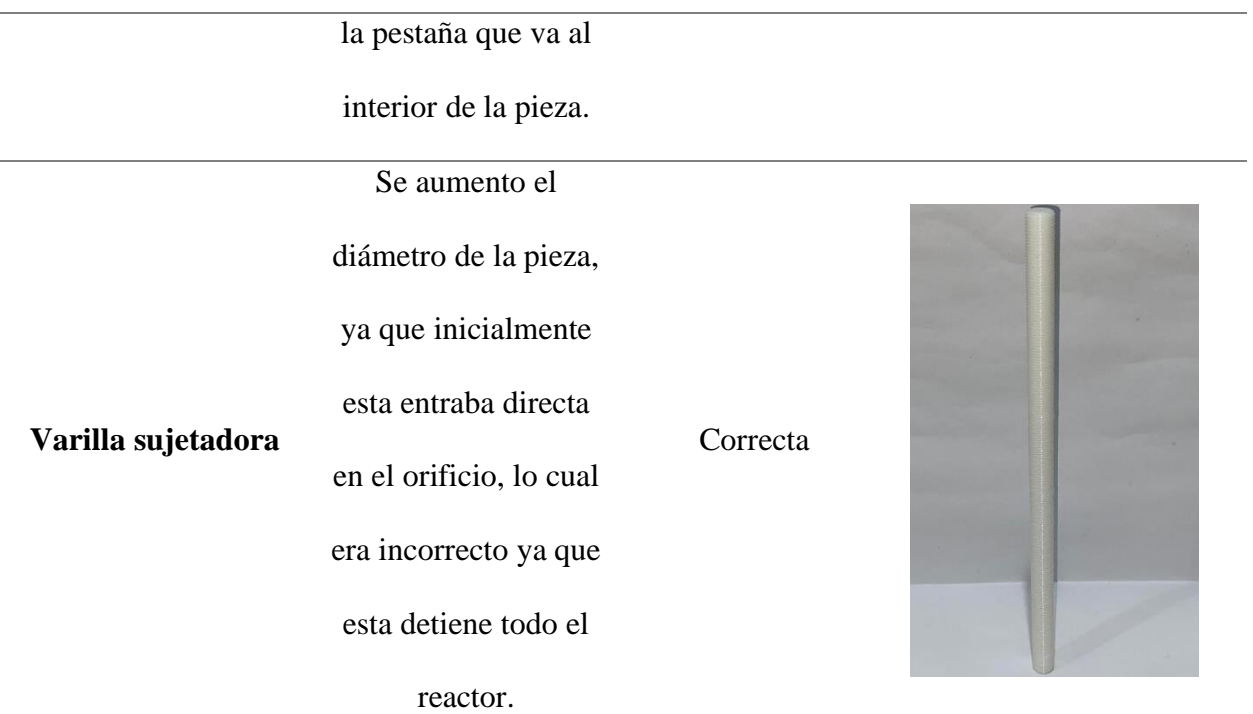

Teniendo impresas todas las piezas que conforman el reactor, se realizó el ensamble para tener el reactor completo, el cual quedo de la siguiente manera.

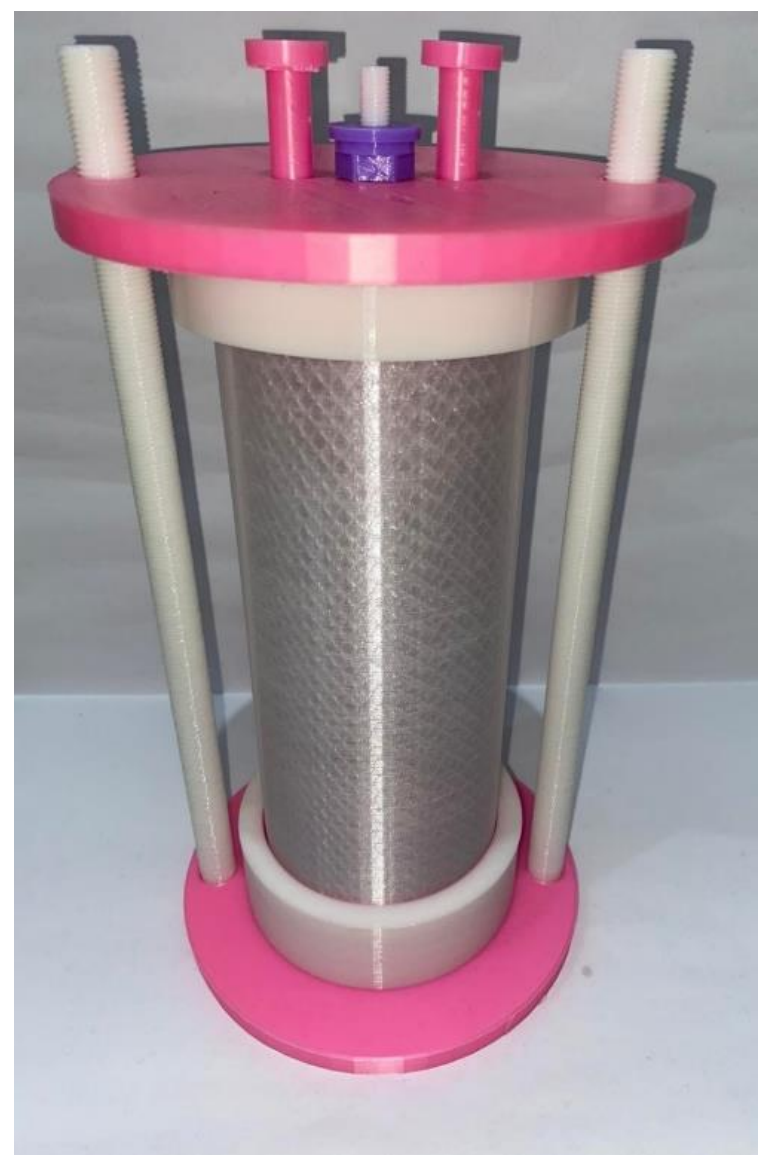

Figura 52 Foto del reactor completo, impreso en 3D, Fuente: elaboración propia.

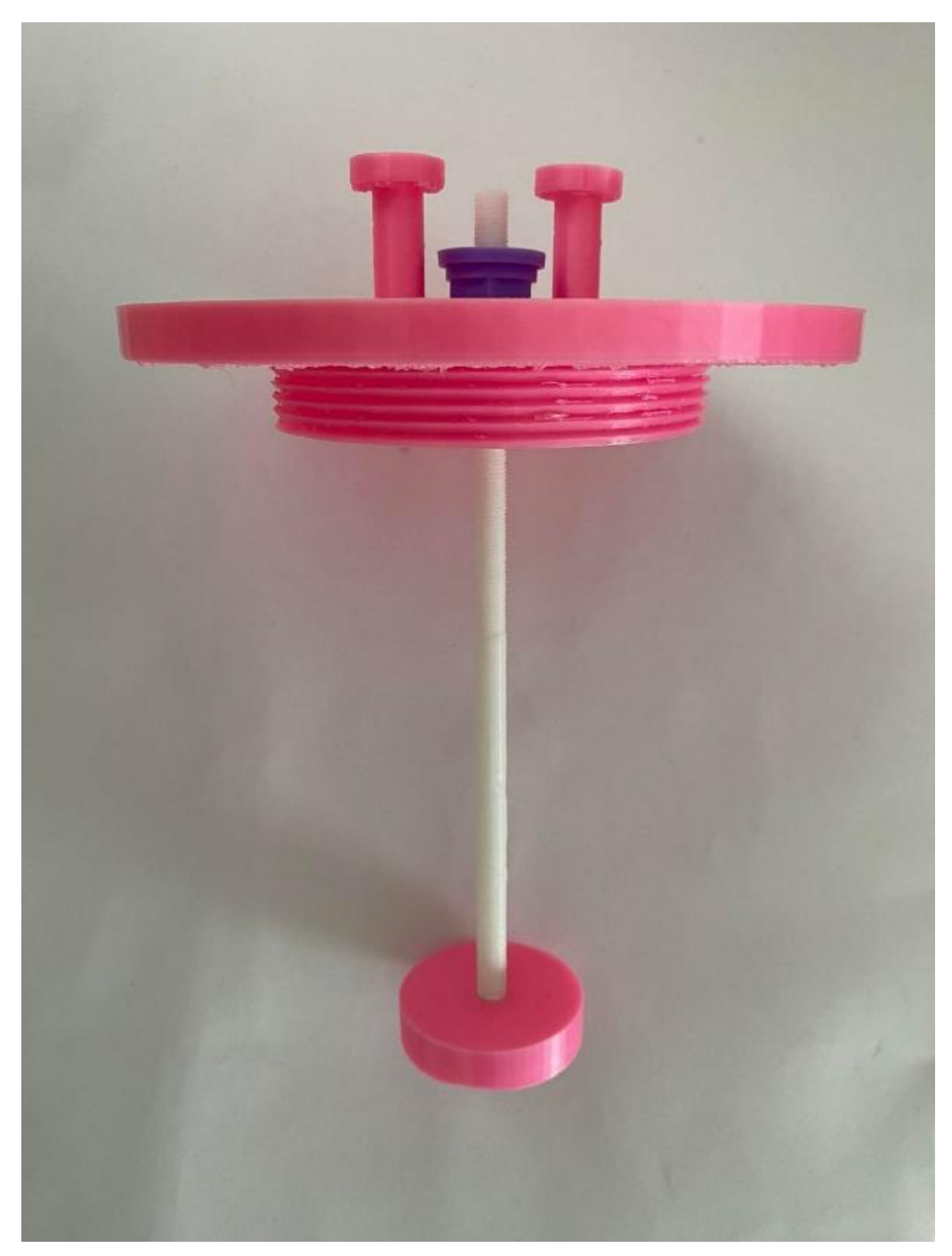

Figura 53 Vista interna de cómo queda el reactor, Fuente: elaboración propia.

#### **4.18 QFD.**

Por medio de un QFD se comparó el reactor diseñado con el reactor de la UAEMex y del ININ donde se evaluó el diseño de los tres reactores (figura 53)

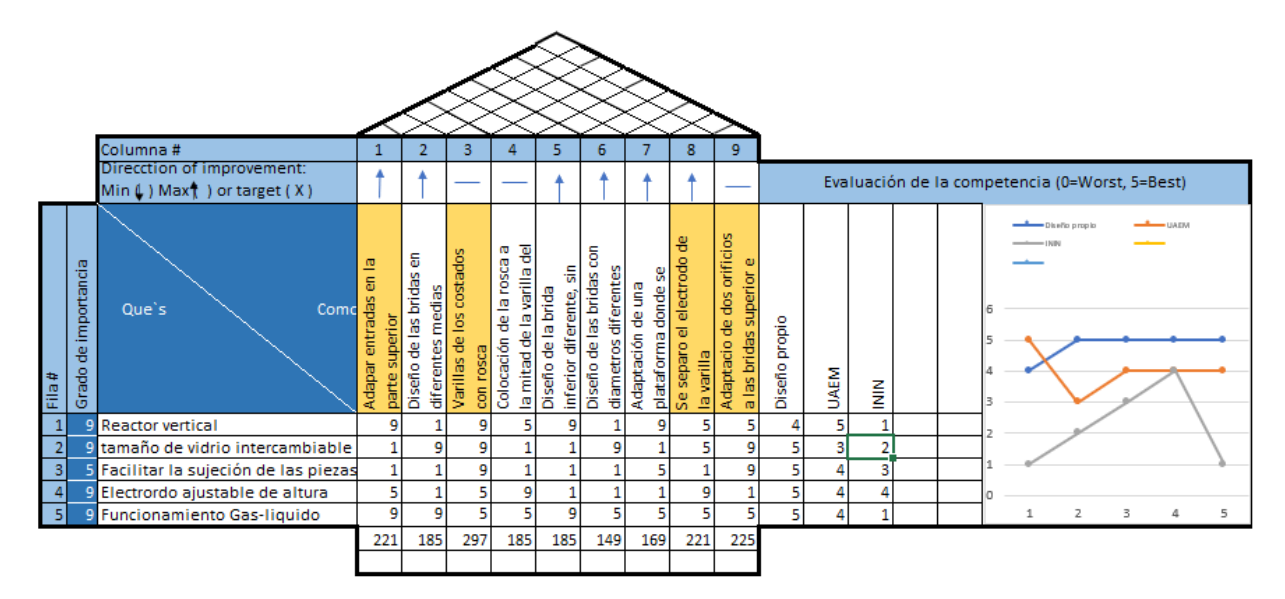

Figura 54 QFD realizado para evaluar el reactor, Fuente: elaboración propia.

Se determinó que las modificaciones que se le hicieron al reactor sí mejoran las condiciones para usarlo con dos fases (gas-líquido). Con el diseño que se realizó se obtuvo mejor puntuación en cuanto al uso del rector, las modificaciones que hicieron la diferencia fueron las siguientes.

Se adaptaron las entradas de material para que estas se encontraran en la parte de arriba, y así pudiera ser utilizado para ambas fases,

Se diseñaron unas varillas para que el reactor se haga más grande o pequeño dependiendo del tamaño del borosilicato.

A los costados de las bridas se le hicieron unos orificios donde entran las varillas, esto con el fin de intercambiar el vidrio a diferentes medidas.

#### **Conclusiones.**

Se realizó un reactor funcional para fase gas líquido el cual fue diseñado de inicio a fin, en solidworks, donde las dimensiones de este fueron determinadas gracias a una comparación de distintos reactores. Las dimensiones que tiene el reactor fueron 160 mm de ancho por 300 mm de altura, adicionalmente se logró realizar un diseño el cual pudiera tener piezas intercambiables para trabajar con diferentes cantidades de material.

Para tener una idea más clara del tema se investigó todo lo relacionado con el plasma y los reactores de baja energía. Posteriormente se hizo una visita al laboratorio de sistemas energéticos de la UAEMex en donde se conocieron a detalle las características de un reactor real, ahí, se tuvo un intercambio de ideas con el personal donde se afinaron los detalles del diseño.

Finalmente se concluyó que el reactor lo conforman 9 piezas intercambiables para fase gas líquido. Con ayuda de un AMEF se corrigieron los detalles en el diseño, por lo cual se procedió a imprimirlo en 3D en donde al hacer el ensamble, todas las piezas embonaron correctamente. Finalmente, el reactor se validó mediante un QFD donde se determinó que el reactor realizado si compite con otros reactores funcionales actualmente.

### **Recomendaciones.**

Buscar proveedores de material para poder tener el reactor con los materiales indicados, es recomendable buscar proveedores de acero inoxidable ya que ese material es muy resistente y se tiene las características para soportar las temperaturas que alcanza un reactor.

También se recomienda obtener el borosilicato ya que es un vidrio especial que de igual forma soporta altas temperaturas a diferencia de otros vidrios que se pueden romper en el proceso.

Se recomienda volver a usar el AMEF para que durante el proceso se identifiquen los errores y así poder corregirlos inmediatamente.

#### **Bibliografía**

- (2018). Obtenido de Tcnologia+informatica: https://www.tecnologiainformatica.com/impresoras-3d-que-son-como-funcionan-impresion-3d/
- Álvarez, A. (2018). Obtenido de https://dialnet.unirioja.es/servlet/articulo?codigo=6425263
- *Arapack*. (2021). Obtenido de https://www.arapack.com/que-es-el-plastico-pla-y-para-que-seutiliza/
- *Autodesk*. (2021). Obtenido de https://www.autodesk.mx/solutions/3d-printing
- Aviles, J. (2017). Obtenido de http://www.scielo.org.mx/scielo.php?script=sci\_arttext&pid=S1405- 77432017000100017
- *BCN3D*. (2021). Obtenido de https://www.bcn3d.com/es/tipos-de-impresoras-3d-y-tecnicas-deimpresion-una-rapida-vision-en-conjunto/
- callejas, L. (2010). Obtenido de https://www.inin.gob.mx/documentos/publicaciones/contridelinin/Cap%C3%ADtulo%20 13.pdf?fbclid=IwAR3beSe8dQUbAHUHFn55jSjQFFhbFa9iVf-yuUxe2ew9yYHwxCmupsYGyA
- Cloudfront. (s.f.). Obtenido de https://d1wqtxts1xzle7.cloudfront.net/56175830/EL\_PLASMAwith-cover-pagev2.pdf?Expires=1655326427&Signature=KR2SNx56sAgXfKBh6UJJkNzDcsjvu2gSswS XKFHzsJW1J4OiRe27N~taWKnZiRo7RWOpDoekU0UwButZEKpbiD~lXgfzTDPFPip gCeFmt5xxTTI3bZmUipEa6rqwnRcO~fT9TrfkeosncPlTLQ
- conrads, H. (2000). Obtenido de file:///C:/Users/maury/Downloads/conrads2000%20(1).pdf
- Etecé. (2021). Obtenido de https://concepto.de/estado-plasmatico/
- Flores. (2019). Obtenido de https://www.nationalgeographic.com.es/ciencia/plasma-cuartoestado-materia\_14421
- Gordillo, F. J. (2014). *Iaa.es*. Obtenido de http://www-revista.iaa.es/41/plasmas
- Group, S. C. (2013). Obtenido de https://spcgroup.com.mx/amef-de-diseno-ventajas/
- Hernandez, A. (2019). Obtenido de https://www.researchgate.net/publication/348579204\_Diseno\_y\_construccion\_de\_una\_fu ente\_de\_iones\_por\_medio\_de\_un\_reactor\_de\_plasma
- Hernandez, M. (1995). Obtenido de
	- https://inis.iaea.org/collection/NCLCollectionStore/\_Public/26/070/26070657.pdf?fbclid =IwAR14Yr06aKAzTSRhi9LO1BuZO3LBbAM6ji-8nqS21OC7A1EiHH4VsAsOBds
- IONOS. (2020). Obtenido de https://www.ionos.mx/digitalguide/online-marketing/analisisweb/house-ofquality/?fbclid=IwAR0btMgjgtZnN91NM3hg8EgGj4\_YsgCUtH56bgVHWXSmQh9oE N9-0TNCGYY
- ISO, S. (2018). Obtenido de https://www.isotools.org/2018/03/08/que-es-un-checklist-y-comose-debe-utilizar/
- Palomarez, J. C. (2018). Obtenido de http://ri.uaemex.mx/bitstream/handle/20.500.11799/99301/jcpatesis.pdf?sequence=1&is Allowed=y&fbclid=IwAR1bbB4Ds5xjDYQIqPBDEY-gRLdqz7JXVvPBi3Rx-2HHua30tRFLModDRCA
- Pérez Porto, G. (2011). Obtenido de https://definicion.de/reactor/
- Pursell, S. (2021). Obtenido de https://blog.hubspot.es/marketing/amef#:~:text=El%20AMEF%20es%20una%20herrami enta,como%20facilitar%20estrategias%20para%20eliminarlos.
- RAE. (2021). Obtenido de https://www.rae.es/drae2001/reactor
- Rojas, V. (2019). Obtenido de file:///C:/Users/maury/Documents/tesis/Tesis%20Vic%20Repositorioayuda.pdf
- Schmidt, M. (2000). Obtenido de file:///C:/Users/maury/Downloads/conrads2000%20(1).pdf
- T, W. (2022). Obtenido de https://hmong.es/wiki/Glow\_discharge
- Tanarro. (2011). Obtenido de https://www.iem.csic.es/semanaciencia/semanaciencia11/semciencia11-Tanarro.pdf
- Technology, E. (2018). Obtenido de https://www.technologyreview.es/s/10414/como-crearplasma-con-cualquier-microondas-de-cocina

## **Anexos.**

# **AMEF completo.**

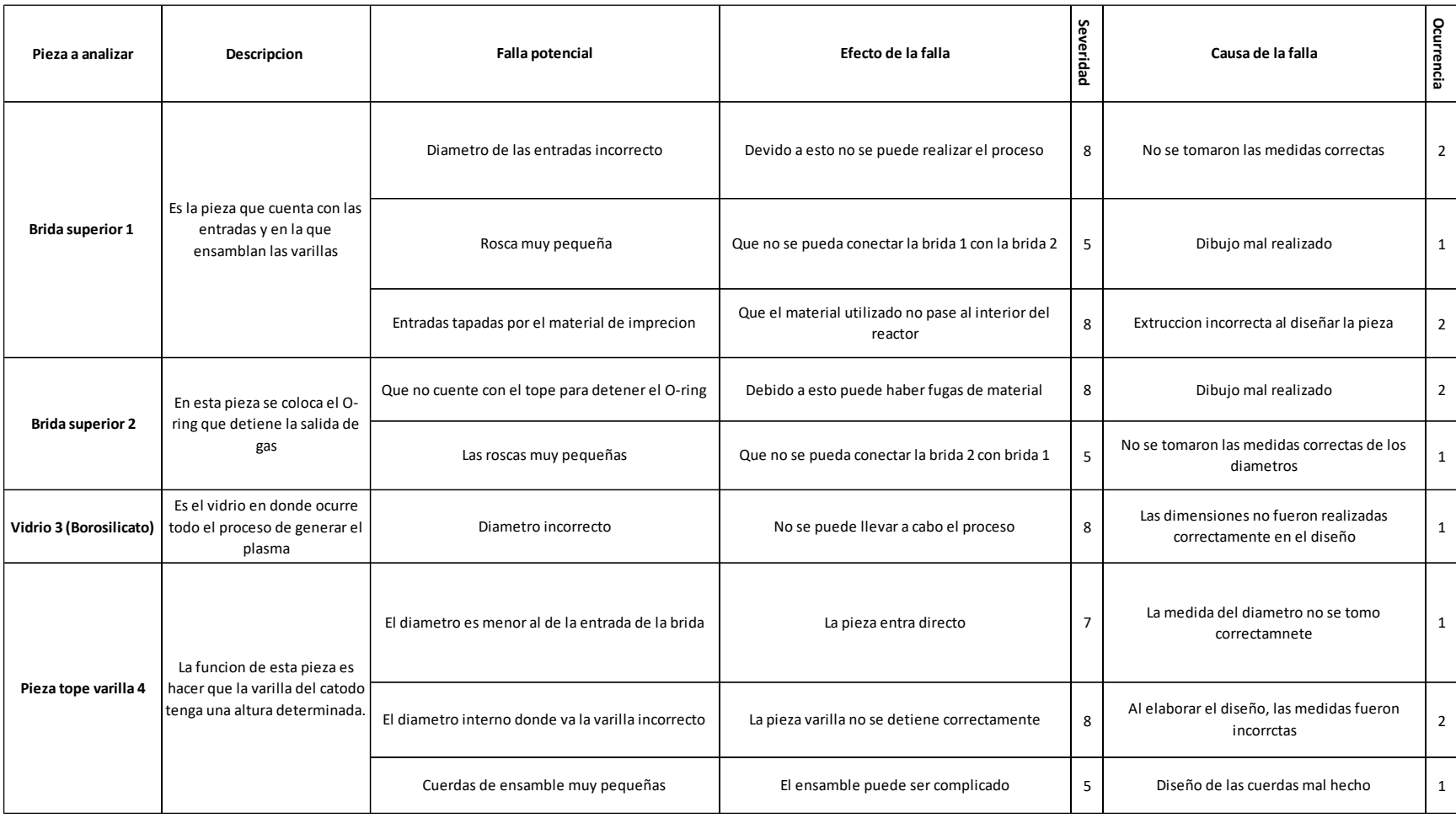

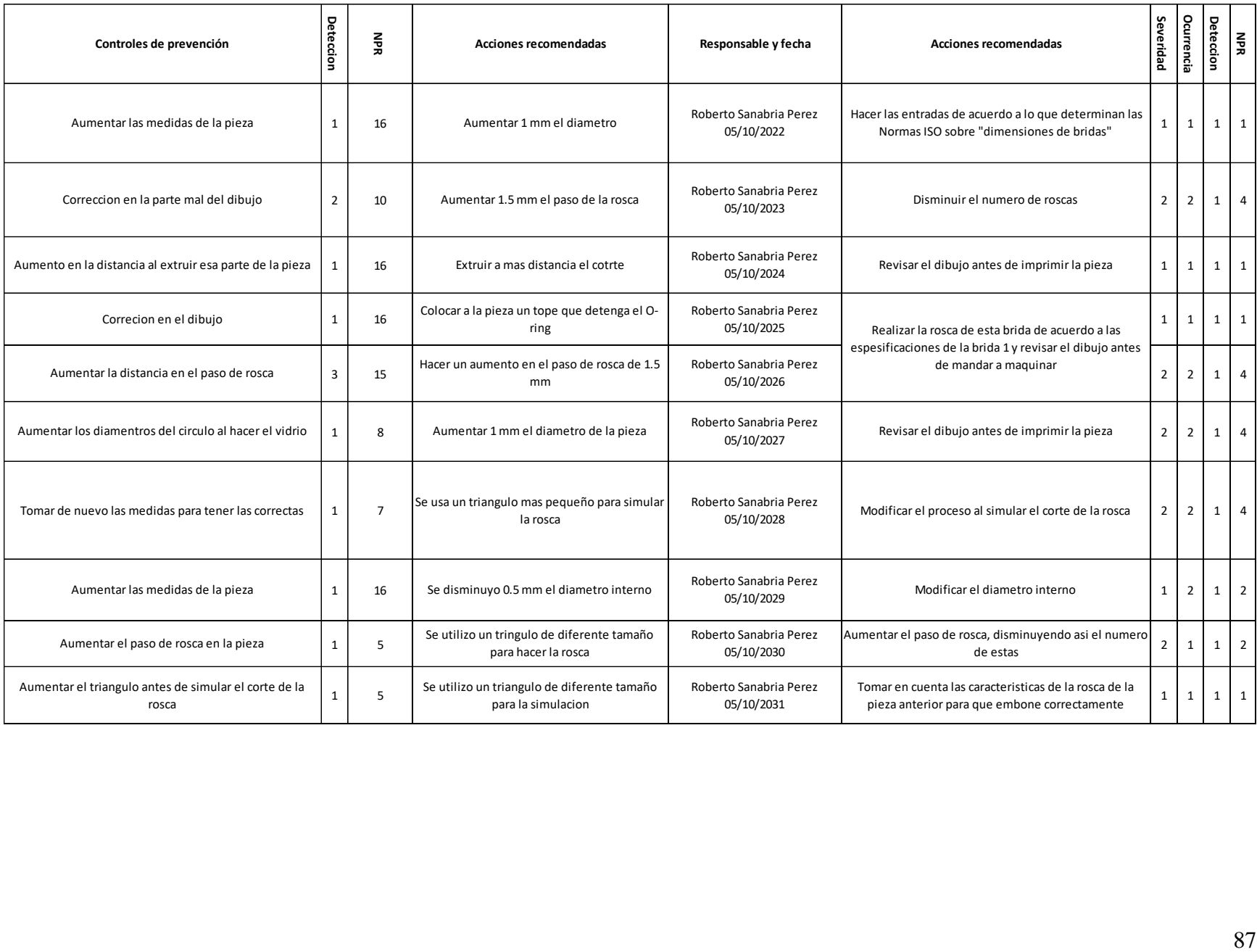

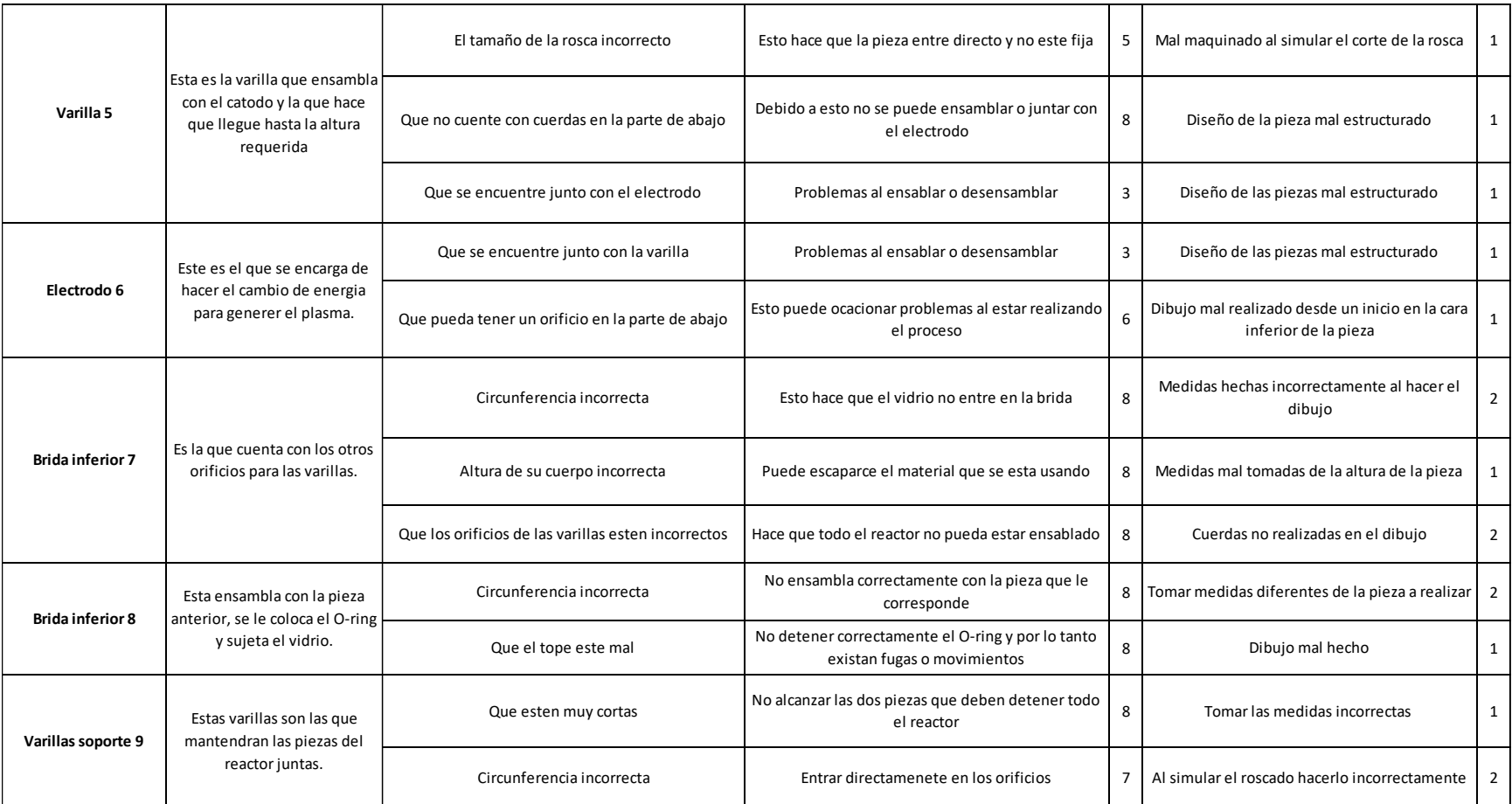

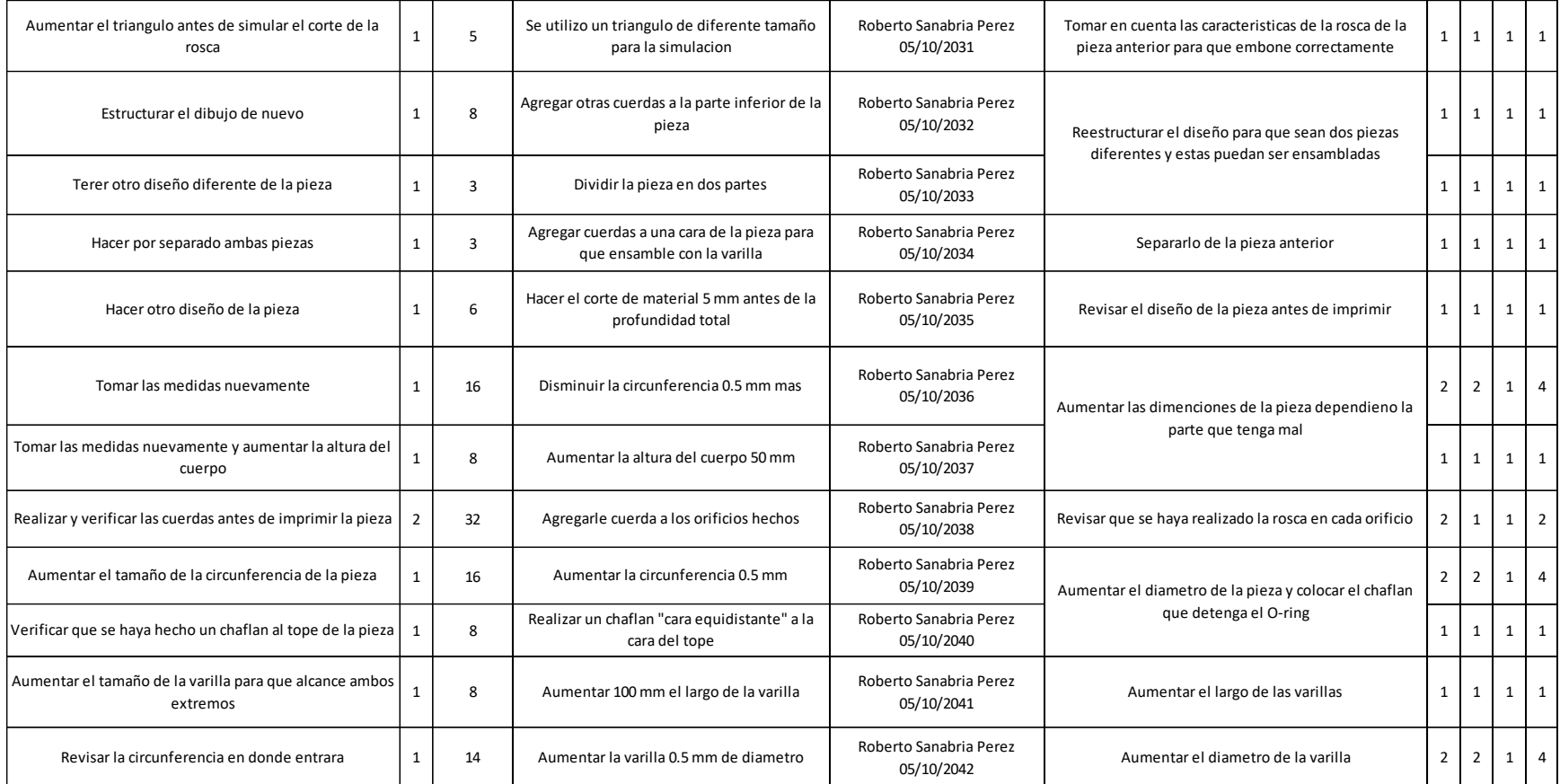